**Česká zemědělská univerzita v Praze Provozně ekonomická fakulta [Katedra informačního inženýrství](https://is.czu.cz/auth/pracoviste/pracoviste.pl?id=121)**

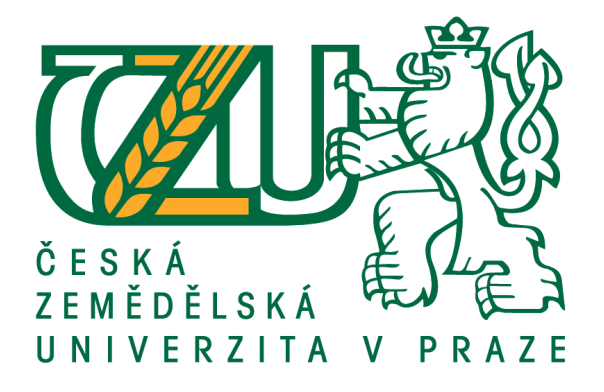

# **Bakalářská práce**

# **Open-source řešení elektronického obchodu**

**Autor práce: Sofya Postnikova Vedoucí práce: [Ing. Josef Pavlíček, Ph.D.](https://is.czu.cz/auth/lide/clovek.pl?id=60690)**

**© 2017 ČZU v Praze** 

# ČESKÁ ZEMĚDĚLSKÁ UNIVERZITA V PRAZE

Provozně ekonomická fakulta

# ZADÁNÍ BAKALÁŘSKÉ PRÁCE

Sofya Postnikova

Informatika

Název práce

Open-source řešení elektronického obchodu

Název anglicky

Open-source internet shops analysis

#### Cíle práce

Cílem práce je analýza použitelnosti Open-source obchodů pro enterprise zákazníky na základě následujících atributů:

- 1. Stabilita a výkon tisíce zákazníků za den, přes milion za měsíc).
- 2. Snadná rozšiřitelnost a možnost přizpůsobení (customizace).
- 3. Integrovatelnost s okolními systémy (produktový katalog, skladové zásoby,...)
- 4. Použitá technologie (java vs. php vs .Net atd)
- 5. Licence a cena

Na základě analýzy navrhněte optimální variantu. Práci průběžně konzultujete s specialisty z firmy NESS Czech Republic s.r.o.

#### Metodika

Metodika bakalářské práce je založena na podrobné analýze existujících open source elektronických obchodech. Bude provedena na základě studia odborné literatury a již existujících softwarových řešení. Znalosti nabyté studiem budou zhodnoceny a na jejich základě bude definován současný stav open-source elektronických obchodů, jejich klady a nedostatky. Porovnáním rozdílů a nedostatků současných open-source elektronických obchodů vznikne seznam funkcionalit, které by měl ideální open-source elektronických obchodů umožnit. Výsledné zjištění a doporučení kritiky zhodnoťte s odborníky firmy NESS Czech Republic s.r.o.

#### Doporučený rozsah práce

40 str

#### Klíčová slova

Open-source řešení, Elektronický obchod, E-shop, Stabilita, Výkon, Integrovatelnost

#### Doporučené zdroje informací

Kim Goodwin (Author), Alan Cooper (Foreword): Designing for the Digital Age: How to Create Human-Centered Products and Services, ISBN-13: 978-0470229101

Předběžný termín obhajoby 2016/17 ZS - PEF (únor 2017)

Vedoucí práce Ing. Josef Pavlíček, Ph.D.

#### Garantující pracoviště

Katedra informačního inženýrství

### **Čestné prohlášení**

Elektronicky schváleno dne 9. 3. 2017

Ing. Martin Pelikán, Ph.D. Vedoucí katedry

Elektronicky schváleno dne 9. 3. 2017

Ing. Martin Pelikán, Ph.D. Děkan

V Praze dne 09. 03. 2017

Oficiální dokument \* Česká zemědělská univerzita v Praze \* Kamýcká 129, 165 21 Praha 6 - Suchdol

Prohlašuji, že svou bakalářskou práci "Open-source řešení elektronického obchodu" jsem vypracovala samostatně pod vedením vedoucího bakalářské práce a s použitím odborné literatury a dalších informačních zdrojů, které jsou citovány v práci a uvedeny v seznamu literatury na konci práce. Jako autorka uvedené bakalářské práce dále prohlašuji, že jsem v souvislosti s jejím vytvořením neporušil autorská práva třetích osob.

V Praze dne

### **Poděkování**

Ráda bych touto cestou poděkovala panu Ing. Josefu Pavlíčkovi, Ph.D., vedoucímu této bakalářské práce, za přínosné rady a konstruktivní připomínky, které vedly ke zdokonalení této práce.

# **Open-source řešení elektronického obchodu**

#### **Anotace**

Ráda bych touto prací poskytnula náhled do současného stavu open-source řešení internetového obchodu. Chtěla bych poskytnout nejvhodnější vlastní řešení e-shopu a prezentace s rozšířenými funkcemi. Práce se skládá především z podrobné analýzy možností open-source řešení a samotné implementace zvoleného řešení.

**Klíčová slova:** Open-source řešení, Elektronický obchod, E-shop, Stabilita, Výkon, Integrovatelnost.

# **Open-source internet shops analysis**

#### **Annotation**

In this bachelor thesis I implement an electronic shop solution according to the required specifics using one of the open-source software options. I would like to provide the best solutions for the own e-shop presentations with enhanced functionality. The realisation consists primarily of a detailed analysis of the open-source solutions and the actual implementation of the select solution.

**Keywords**: Open-source solutions, Electronic commerce, Ecommerce, Stability, Perfomance, Integrability

### Obsah

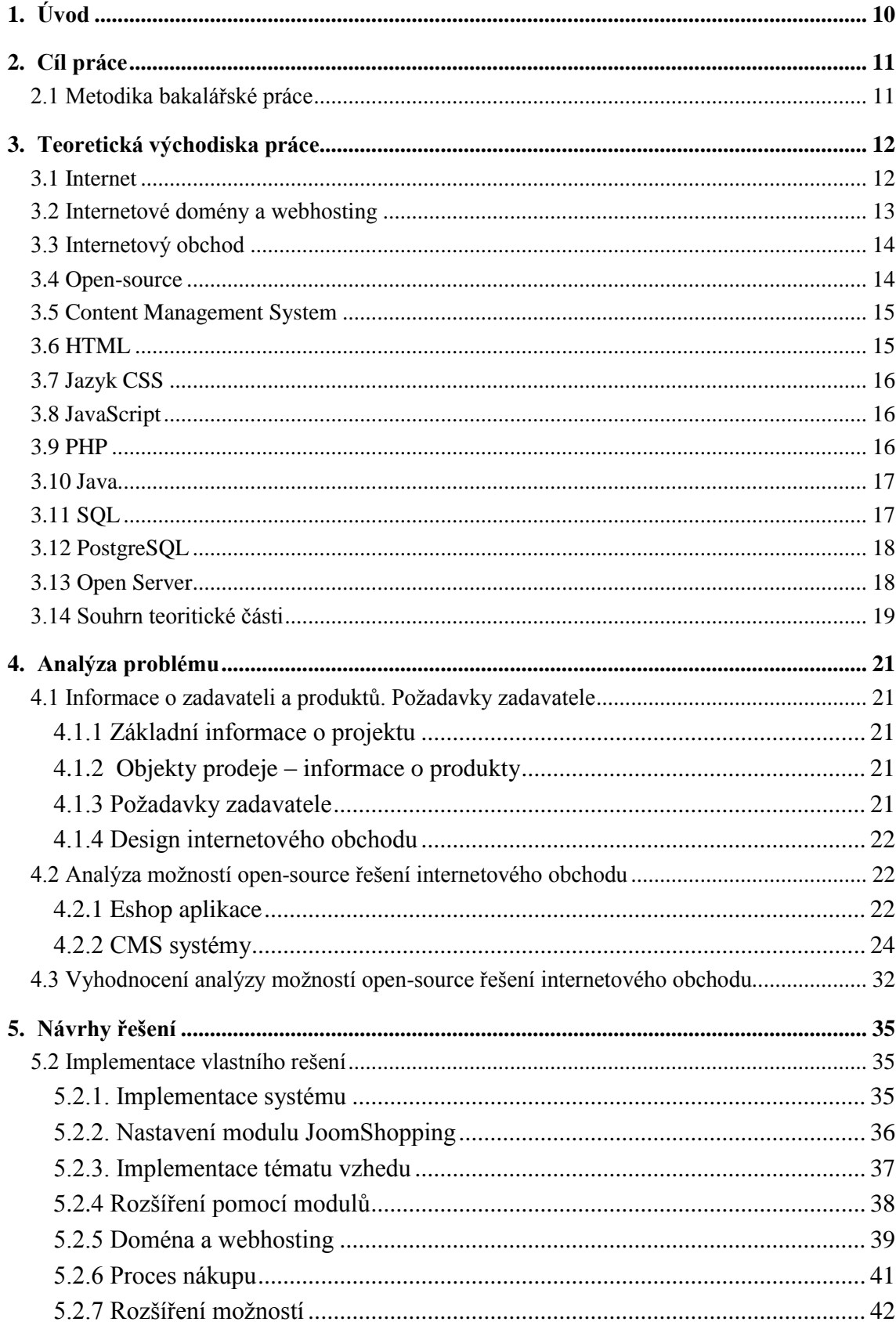

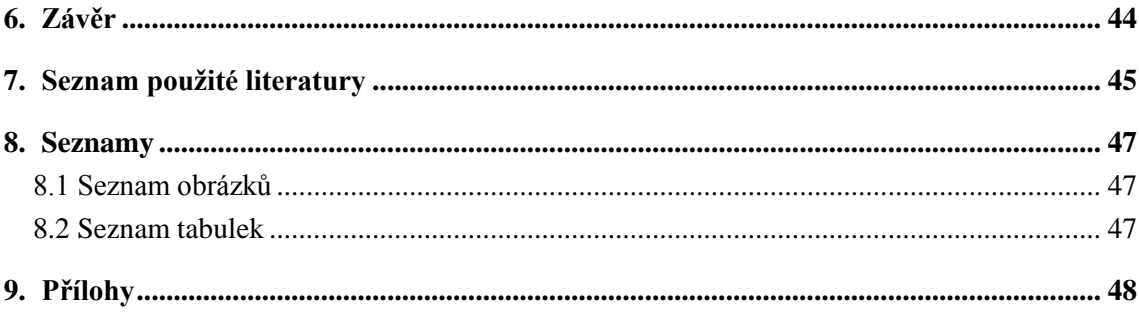

# <span id="page-9-0"></span>**1. Úvod**

Ráda bych touto prací poskytla náhled do současného stavu open-source řešení internetového obchodu. Chtěla bych poskytnout co nejvhodnější vlastní řešení e-shopu a prezentace s rozšířenými funkcemi. Hlavním kritériem projektu je minimalizace finančních a časových nákladů.

V první části bakalářské práce se zaměřím na shrnutí klíčových faktů dané problematiky a osvětlení termínů, které budou v práci poznamenány. Druhá část bude obsahovat specifikace zadání projektu a analýzy možností open-source. V třetí časti navrhnu vlastní nejvhodnější řešení, které následně implementuji.

# <span id="page-10-0"></span>**2. Cíl práce**

Cílem práce je analýza použitelnosti Open-source obchodů pro enterprise zákazníky na základě následujících atributů:

- 1. Stabilita a výkon
- 2. Snadná rozšiřitelnost a možnost přizpůsobení (customizace)
- 3. Integrovatelnost s okolními systémy
- 4. Použitá technologie
- 5. Licence a cena

Na základě analýzy chci najít nejlepší a nejvhodnější řešení z pohledu využitelnosti, výkonnosti, bezpečnosti a ceny.

#### <span id="page-10-1"></span>**2.1 Metodika bakalářské práce**

Metodika bakalářské práce je založena na podrobné analýze existujících open source elektronických obchodů. Bude provedena na základě studia odborné literatury a již existujících softwarových řešení. Znalosti nabyté studiem budou vyhodnoceny, a na jejich základě bude definován současný stav open-source elektronických obchodů, jejich klady a nedostatky. Porovnáním rozdílů a nedostatků současných open-source elektronických obchodů vznikne seznam funkcionalit, které by měly ideální open-source elektronické obchody mít.

### <span id="page-11-0"></span>**3. Teoretická východiska práce**

Elektronický obchod je aplikací, která v sobě zahrnuje velké množství procesů a je vystavěna na mnoha technologiích. V této části bakalářské práce se zaměřím na vysvětlení důležitých termínů, na kterých spočívá analýza různých variant řešení elektronického obchodu a implementace zvolené možnosti.

#### <span id="page-11-1"></span>**3.1 Internet**

V průměru každý druhý člověk planety používá celosvětovou informační síť, vyplývá to z přehledu Internet World Stats (stav k 31. prosinci 2016). Statistické údaje kombinují informace o populaci a internetových uživatelích z několika různých zdrojů. Ze sedmi miliard lidí jich 3,7 miliardy bývá online.

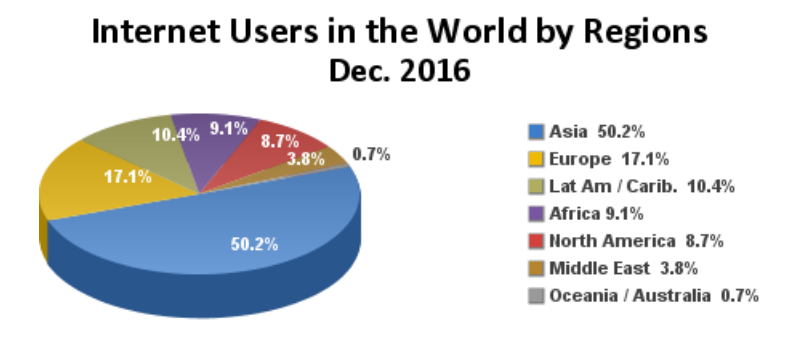

**Obrázek 1: Internet Users in the World by Regions Dec.2016** (převzato z: Internet World Stats – www.internetworldstats.com/stats.htm Basis: 3, 696, 238, 430 Internet users on December 31, 2016)

*"Internet je celosvětový systém propojených počítačových sítí, ve kterých mezi sebou počítače komunikují pomocí rodiny protokolů TCP/IP."* – jedná se o vlastní překlad z Oxford English Dictionary. Celosvětová informační síť se rychle rozvíjela a v dnešní době má velký komerční význam. *"Cokoli, co je dnes na Internetu, má komerční pozadí a využití, buď existující, nebo potenciální."*[4] Z toho vyplývá, že každý, kdo má vlastní webovou stránku, může prodávat své služby nebo produkty. Ale tyto stránky musí mít kvalitně zpracováné jak obsahové, tak grafické částí.

#### <span id="page-12-0"></span>**3.2 Internetové domény a webhosting**

Webhosting se používá pro umíštění webových stránek na vzdáleném serveru. Tím pádem uživatel nemusí mít svůj vlastní server, stačí si jednodušše pronajmout místo na vzdáleném serveru a provozovat své webové stránky.

Webhosting nabízí různé technologie (např. FTP, PHP, ASP, JSP a MySQL), které Vám pomohou v provozu vlastních stránek.

Protokol FTP (z angl. File Transfer Protocol) je určen pro kopírování stránek na vzdálený server.

ASP (z angl. Active Server Pages) je skriptovací platforma od společností Microsoft. Umožní dynamické zpracování webových stránek na straně serveru.

JSP (z angl. JavaServer Pages) technologie, kterou používáme pro vývoj dynamických HTML stránek. "Při tvorbě se do HTML kódu se vkládá Java. Bloky, které oddělují HTML kód od JAVA se nazývají skriptlety." [13]

Je celkem velká konkurence hostingových firem, a tak si zákazníci mohou vyhledávat služby podle určitých parametrů (technologie, služby, podporované aplikace a cena). Firmy v kategorii Webhosting nabízí jak placené, tak neplacené služby. Freehosting je podtyp webhostingu, jedná se o službu, která umožňuje umístění vlastních webových stránek na serveru poskytovatele úplně zdarma za nějakou protislužbu – například umístění reklamního banneru na stránky, umístění linku nebo reklamní lišty.

Webhosting umožňuje jen umíštění webových stránek na serveru pronajímatele. Pokud chcete, aby obyčejní uživatelé internetu měli přístup k Vašim stránkám, musíte mít zaregistrovánu doménu. Domény 3. řádu se nabízejí zdarma. Příklad domény 3. řádu – vasejmeno.poskytovateldomeny.cz.

*"Internetová doména (nebo doménové jméno) je v informatice označení identifikátoru počítače nebo počítačové sítě, které jsou připojené do Internetu."*[12] Příkladem doménového jména je zápis www.czu.cz.

#### <span id="page-13-0"></span>**3.3 Internetový obchod**

Internetový (elektronický) obchod je prostor, kde prodejce může nabízet určité služby nebo produkty. E-shop slouží k nabídce produktů, příjmu objednávek od zákazníků, informování o možností plateb, doručení a o možnostech reklamací.

Rozlišujeme různé typy obchodování, např. obchod typu B2B (business-to-business) – prodej se uskutečňuje mezi dvěma obchodníky; obchod typu B2C (business-to-consumer) – prodej mezi obchodníkem a zákazníkem. Jsou i připady prodeje mezi dvěma uživateli (C2C – customer-to-customer). Jedná se především o internetové aukce, kde je zboží draženo. Největší internetová aukce na světě je eBay – založena 3. září 1995, Campbell, Kalifornie, Spojené státy americké. K prodávání či nakupování je nutné si zaregistrovat uživatelský účet. Největší internetová aukce v České republice je server Aukro.cz.

#### <span id="page-13-1"></span>**3.4 Open-source**

Otevřený software (open-source, zkratka OSS) je software pro počítače s otevřeným zdrojovým kódem. Jedná se o volnou přístupnost zdrojového kódu softwaru a legální přístupnost licence, která umožňuje, při dodržení jistých podmínek, zdrojový kód nejen spouštět a prohlížet, ale i upravovat.

Obvykle dodavatelé nabízejí open source zcela zdarma.

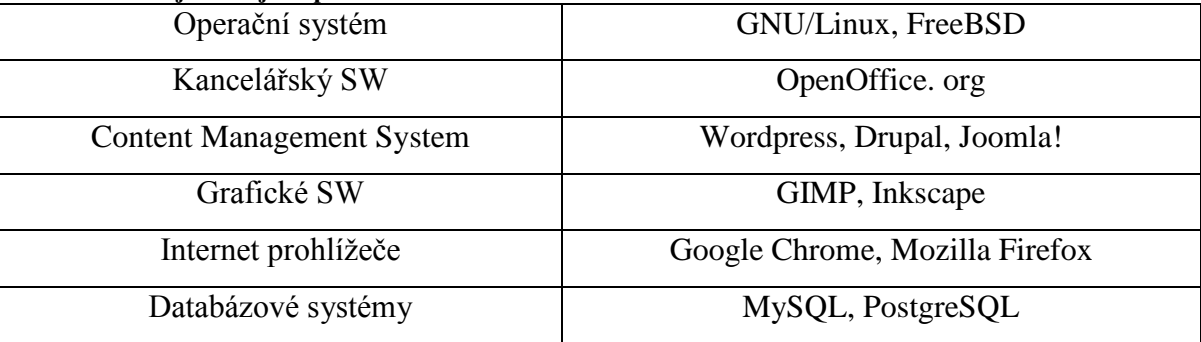

#### <span id="page-13-2"></span>**Tabulka 1: Nejznámější Open-Source software**

#### <span id="page-14-0"></span>**3.5 Content Management System**

Redakční systémy (systémy pro řízení obsahu, z angl. content management system), jsou nástroje, které umožňují relativně rychlé a jednoduché ovládání obsahu dokumentů na webových stránkách. Vytvářené dokumenty za pomoci těchto systémů jsou obvykle zcela optimalizovány pro nejvíce používané internetové prohlížeče.

Nedůležitějšími funkcemi CMS jsou tvorba, publikace a oprava článků v rámci webového rozhraní, nejčastěji pomocí WYSIWYG nástroje, nebo HTML kódu.

WYSIWYG ("*co vidíš, to i dostaneš"*, z angl. "What you see is what you get"), jedná se o jeden ze způsobů editace dokumentů v počítači, při kterém je varianta zobrazená na obrazovce vzhledově identická s výslednou verzí dokumentu.

Většinou je CMS založena na PHP spolu s databázovými systémy SQL, ale některé systémy jsou vystavěné i na JavaScriptu.

Na poli open-source v současné době máme k dispozici tří největší free CMS systémy, Joomla!, WordPress a Drupal. V soutěží CMS AWARD 2016 Joomla! potvrdila svoji silnou pozici a dostala název Best Free CMS. V roku 2015 WordPress dostal název Best CMS for Personal Website. V roku 2014 Drupal dostal název Best Enterprise PHP CMS.

#### <span id="page-14-1"></span>**3.6 HTML**

HTML (Hypertextový značkovací jazyk, z angl. HyperText Markup Language), jedná se o jazyk, kterým se píší dokumenty pro internetovou prezentaci. Publikace na internetu umožňuje systém World Wide Web (WWW). Od roku 1995 se standardizací jazyka zabývá Organizace World Wide Web Consortium (známá jako W3C).

Výhody značkovacího jazyka HTML: Je podporován všemi internetovými prohlížeči a dá se snadno naučit.

#### <span id="page-15-0"></span>**3.7 Jazyk CSS**

Kaskádové styly (z angl. Cascading Style Sheets, zkratka CSS) jsou v informatice jazyk pro podporu jazyků HTML, XML nebo XHTML. Používáme ho pro popis způsobů zobrazení elementů na stránkach. Zpravidla jsou kaskádové styly uloženy v souboru s názvem "style.css". Odkaz na něj lze najít pouze ve hlavičce dokumentu HTML (tag link).

Výhodami CSS jsou jednodušší údržba webové prezentace, široké možnosti formátování, cachování stylů, v kombinaci s javascriptem vznikají bookmarklety, které zlepšují vzhled webové stránky.

Hlavní nevýhodou CSS je časem slabá podpora v běžných prohlížečích. V prohlížečích dochází k odlišnostem při zobrazování stránek. Ale chyby v prohlížečích se opravují a nastupují nové verze.

#### <span id="page-15-1"></span>**3.8 JavaScript**

JavaScript je objektově orientovaný skriptovací jazyk, pravidelně vkládaný do HTML kódu, rozšiřující HTML dokumenty o dynamickou čast (tlačítka, efekty obrázků, animace atd).

Jazyk JavaScript může spolupracovat s programovacím jazykem PHP pro ověření korektnosti odesílaných dat (na vzdálený server se odesílají pouze správná data). Narozdíl od jazyka PHP pracuje na straně klienta.

#### <span id="page-15-2"></span>**3.9 PHP**

PHP (hypertextový preprocesor, z angl. personal home page) je skriptovací programovací jazyk, jehož funkcí je tvorba a úprava souborů. Na rozdíl od JavaScriptu nepracuje na straně klienta, ale na vzdáleném serveru. Příkazy se provádějí na serveru a uživatelé vidí pouze výsledek.

PHP používá velký počet knihoven pro rozličné cíle (např. zpracování grafiky, textu). Dynamicky pracuje jak se soubory, tak s databázemi.

Výhody jsou: Není závislý na žadném OS, velké množství projektů a kódů, které lze zdarma využít, vhodný pro malé a střední webové aplikace.

Nevýhody: Neplacené webhostingy obvykle nepodporují PHP, PHP se nedá využívat ve větších projektech, problémy se vzájemnou kompatibilitou různých verzí PHP.

#### <span id="page-16-0"></span>**3.10 Java**

Java je objektově orientovaný programovací jazyk. V dnešní době je jeden z nejpopulárnějších a nejpoužívanějších programovacích jazyků na světě (podle TIOBE Index for March 2017).

| <b>Mar 2017</b> | <b>Mar 2016</b> | Change              | <b>Programming Language</b> | <b>Ratings</b> | Change   |
|-----------------|-----------------|---------------------|-----------------------------|----------------|----------|
|                 | 1               |                     | Java                        | 16.384%        | $-4.14%$ |
| 2               | 2               |                     | С                           | 7.742%         | $-6.86%$ |
| 3               | 3               |                     | $C++$                       | 5.184%         | $-1.54%$ |
| 4               | 4               |                     | C#                          | 4.409%         | $+0.14%$ |
| 5               | 5               |                     | Python                      | 3.919%         | $-0.34%$ |
| 6               | 7               | $\hat{\phantom{a}}$ | <b>Visual Basic .NET</b>    | 3.174%         | $+0.61%$ |
| 7               | 6               | $\checkmark$        | <b>PHP</b>                  | 3.009%         | $+0.24%$ |
| 8               | 8               |                     | JavaScript                  | 2.667%         | $+0.33%$ |
| 9               | 11              | $\hat{\phantom{a}}$ | Delphi/Object Pascal        | 2.544%         | $+0.54%$ |
| 10              | 14              | ≪                   | Swift                       | 2.268%         | $+0.68%$ |

**Obrázek 2: TIOBE Index for March 2017** převzato z: http://www.tiobe.com/tiobe\_index

Výhody jsou: je multiplatformní, široká použitelnost (pro desktopové aplikace, serverové aplikace, mobilní telefony atd.), velké množství knihoven a nástrojů pro vývoj.

Nevýhody: pomalost, paměťová náročnost.

#### <span id="page-16-1"></span>**3.11 SQL**

Jazyk SQL (strukturovaný dotazovací jazyk, z angl. structured query language) používáme při práci s daty v relačních databázích. Způsob použití jazyka SQL je odlišný od jiných programovacích jazyků. Pro práci se samotným jazykem SQL je potřeba se terminálem připojit na SQL server a zdrojový kód je zadáván přímo na příkazový řádek SQL serveru.

Jazyk SQL v sobě zahrnuje několik částí – DDL, SDL, VDL a DML.

DDL (z angl. Data Definition Language) – používáme pro vytváření nových dat.

SDL (z angl. Storage Definition Language) – určuje způsob ukládání tabulek.

VDL (z angl. View Definition Language) – zabývá se vytvářením pohledů (jedná se o virtuální tabulku složenou z dat z několika jiných tabulek).

DML (z angl. Data Manipulation Language) – jazyk pro ovládání dat (kladení dotazů nad množinou dat v databázi, vkládání nových dat, změny a odstranění existujících dat).

| Příkazy pro definici dat        | CREATE, ALTER, DROP                   |  |  |
|---------------------------------|---------------------------------------|--|--|
| Příkazy pro manipulaci s daty   | SELECT, INSERT, ALTER, UPDATE, DELETE |  |  |
| Příkazy pro řízení přístupových | <b>GRANT, REVOKE</b>                  |  |  |
| práv                            |                                       |  |  |
| Příkazy pro řízení transakcí    | START TRANSACTION, COMMIT, ROLLBACK   |  |  |
| Speciální příkazy               | <b>EXPLAIN</b>                        |  |  |

<span id="page-17-2"></span>**Tabulka 2: Základní skupiny příkazů SQL**

#### <span id="page-17-0"></span>**3.12 PostgreSQL**

Dle oficiální stránky (www.postgresql.org/about/) se jedná o výkonný open source objektově-relační databázový systém. Má za sebou téměř 20 let aktivního vývoje a osvědčenou architekturu, kvůli které si zasloužil silnou pověst pro svou spolehlivost, integritu dat a korektnost.

#### <span id="page-17-1"></span>**3.13 Open Server**

Přenosná platforma a softwarové prostředí určené pro webové vývojáře. Jedná se o balík, který nabízí bohatou sadu serverového softwaru, uživatelsky přívětivé a funkčně bohaté uživatelské rozhraní. Poskytuje výkonné funkce pro správu a konfiguraci komponentů. Tato platforma je používána pro vývoj, ladění a testování webových projektů. Funguje na lokálním počítači bez nutnosti připojení k internetu. Open Server je přenosný a není potřeba ho instalovat.

Součástí balíku jsou:

- Open Server 5.2.3
- Apache 2.2.31 / 2.4.16
- $\bullet$  MySQL 5.1.73 / 5.5.45 / 5.6.26
- FTP FileZilla 0.9.53
- PHP  $5.6.12$
- PHPRedisAdmin 1.4.0
- PHPMyAdmin 4.0.10.10
- PHPPgAdmin 5.2
- PHPMemcachedAdmin 1.2.2
- PostgreSQL 9.2.13 / 9.3.9 / 9.4.4
- Sendmail 32;
- a další

#### <span id="page-18-0"></span>**3.14 Souhrn teoritické části**

V teoretické části jsme se zabývali obecným vymezením pojmů internetové domény, elektronický obchod, open-source, CMS, vysvětlením termínů programovací jazyky a značkovací jazyky. V této části bakalářské práce jsme se snažili propojit tyto základní termíny a vést je k jednomu cíli. Cílem teoretické části bylo stručně seznámit s termíny, na kterých spočívá analýza různých variant řešení elektronického obchodu a implementace zvolené možnosti.

Vyzkum potvrzuje význam internetu. V současné době snad každý ví, že se jedná o celosvětovou síť navzájem propojených počítačů, a každý druhý člověk planety tuto síť používá. Internet se používá nejen pro komunikace a přenos dat, ale jako prostor pro obchodování. Každý rok lidé nakupují více a častěji. Na obrázku níže diagram poskytuje informace o prodeji typu B2C e-commerce na celém světě v letech 2012 a 2015, včetně prognózy do roku 2018.

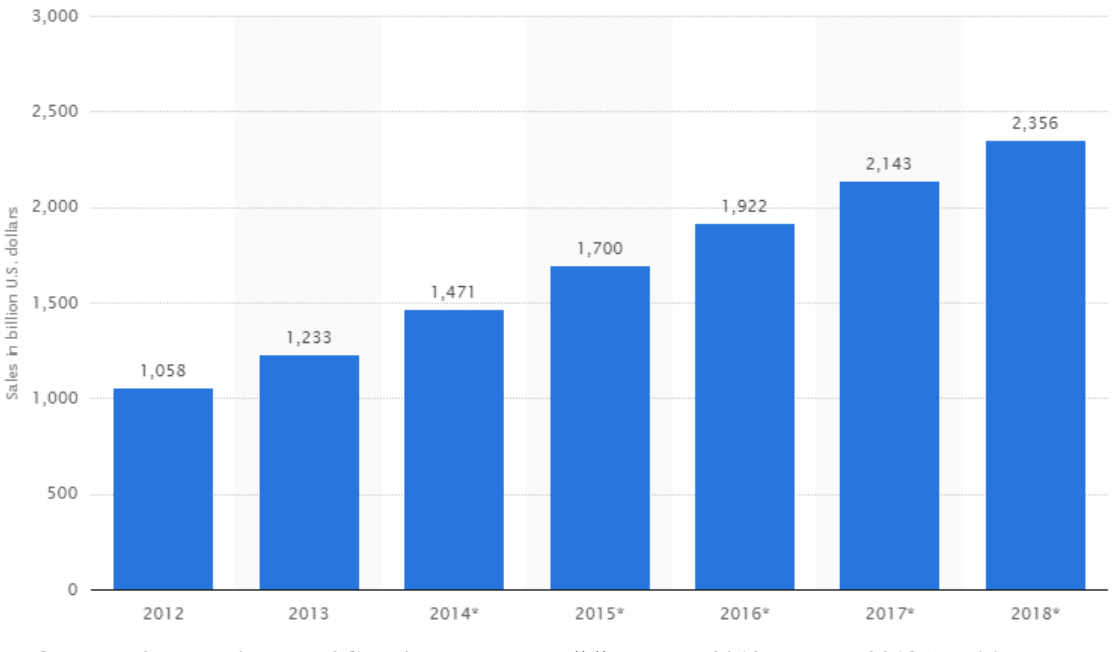

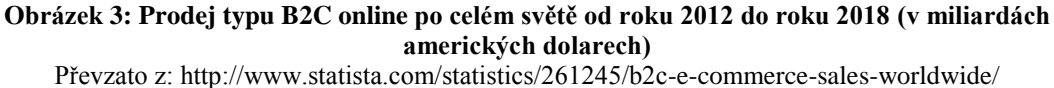

Nákup na internetu je nový trend a snad každý podník brzy bude mít svůj vlastní eshop.

Vytvořit vlasti eshop lze pomocí různých metodik. Na softwarovém trhu jsou jak placené nabídky, tak i neplacené. Většímu zájmu se těší volně dostupný software, jedná se o opensource, který obvykle dodavatelé nabízejí zcela zdarma. V teoretické části jsme se snažili vysvětlit co jsou CMS systémy a za pomoci jakých nástrojů umožňují ovládání obsahu dokumentů na webových stránkách. V níže uvedené tabulce jsou shrnuty některé kritéria porovnání PHP a Javy.

<span id="page-19-0"></span>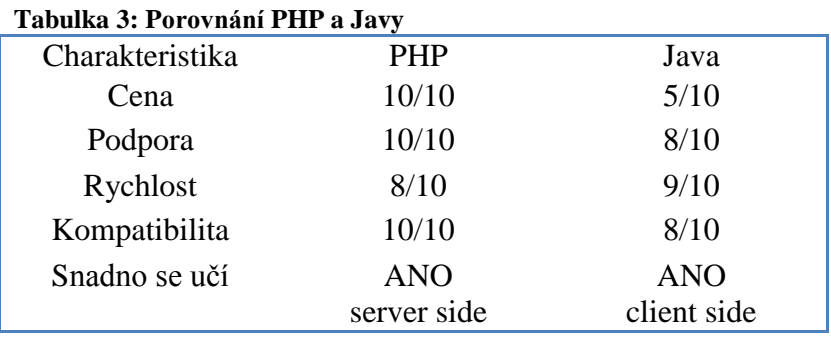

### <span id="page-20-0"></span>**4. Analýza problému**

V této části bakalářské práce bude proveden průzkum pro specifikace zadání projektu, stanovení určitých požadavků a možností open-source řešení internetového obchodu.

### <span id="page-20-1"></span>**4.1 Informace o zadavateli a produktů. Požadavky zadavatele**

#### <span id="page-20-2"></span>**4.1.1 Základní informace o projektu**

Zadavatel je podnikatelem bez kamenného obchodu, není plátcem DPH. Objednává a kupuje fotoaparáty a jejich příslušenství a znovu prodává dalším osobám. Nabízí produkty v novém a použitém stavu.

#### <span id="page-20-3"></span>**4.1.2 Objekty prodeje – informace o produkty**

Hlavní předměty obchodování jsou nové a starožitné fotoaparáty a objektivy. Zákaznik si může vybrat produkt různých značek, např. Contax, Leica, Meteor, Jupiter atd.

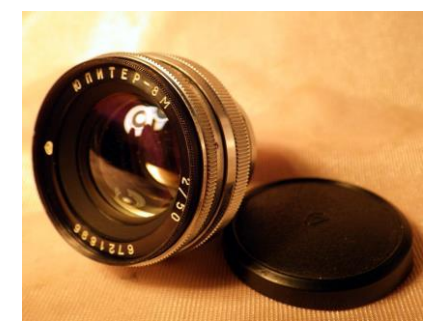

**Obrázek 4: Objektiv JUPITER-8M 53mm**

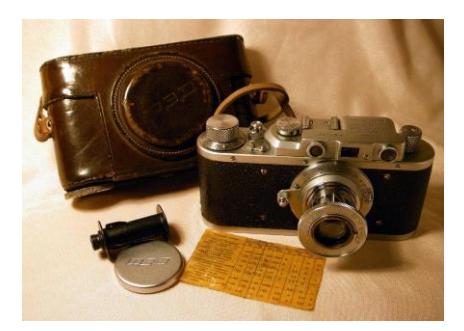

**Obrázek 5: Fotoaparát FED-1**

#### <span id="page-20-4"></span>**4.1.3 Požadavky zadavatele**

Základním cílem této práce je poskytnout nejvhodnější řešení internetového obchodu pro prodej fotoaparátů a objektivů. E-shop by měl sloužit k nabídce produktů, příjmu objednávek od zákazníků, a proto je potřeba mít rozličné obslužné funkce. Informace o produktech by měla obsahovat fotografie a jiné doplňující údaje, jako návody a další funkce.

Klient není plátcem DPH, díky čemuž si snadno zjednoduším svou práci, protože není potřeba instalovat zvláštní nastavení pro sazby daně v systému. Obchod poskytuje dopravu zdrama celosvětově. Skladová evidenci není požadována.

Hlavním kritériem projektu je minimalizace finančních a časových nákladů spojených s tvorbou internetového obchodu. Z tohoto důvodu bylo dohodnuto přistoupit k open-source řešení elektronického obchodu.

#### <span id="page-21-0"></span>**4.1.4 Design internetového obchodu**

Požadavky zadavatele týkající se grafického designu celého projektu byly specifikovány především z pohledu obsahové náplně a druhů potřebných grafických materiálů. Samotné barevné spektrum a použité elementy nebyly přesně definovány, ale měly být co nejvíce ve shodě s prodávanými produkty na orientovaném trhu. Zadavatel nevyžaduje určitý grafický design, z tohoto důvodu bylo dohodnuto nastavit layout pomocí témat vzhledu dostupných na Internetu. V možném případě zájmu lze navrhnout design na zakázku, který bude specifikován podle preferencí zadavatele.

#### <span id="page-21-1"></span>**4.2 Analýza možností open-source řešení internetového obchodu**

#### <span id="page-21-2"></span>**4.2.1 Eshop aplikace**

Eshop balíček – je softwarová aplikace, její hlavní účel je prodej produktů na internetu. Podobné aplikace se mohou stát vhodným řešením pro začínajícího prodejce. Na trhu lze nalézt jak placené verze balíčků, tak i volně šířitelné. Ale většina funguje na principu neplacené základní verze s placenými přídavnými funkcemi. V porovnání s nejpopulárnějšími řešeními CMS nejsou tak náročné na systémové požadavky serveru, neboť nebývají tak komplexní.

#### **4.2.2.1 osCommerce**

Je projekt založený na open-source licenci, vyvíjený od března roku 2000, první název byl The Exchange Project. "Nejpopulárnější verze byla vydána v roce 2003 pod názvem osCommerce 2.2 Milestone 2. V současné době mají zaregistrováno 13 300 on-line eshopů." [17]

Eshopy osCommerce jsou k dispozici pro všechny uživatele, pro stažení balíčku zdarma neni nutná registrace. osCommetce poskytuje jednoduché vytvoření eshopu s možnostmi nákupu a administrace. Podporuje funkce jako jsou multijazyčnost, více světových měn, kompatibilita se všemi prohlížeči, neomezený počet produktů, různé způsoby plateb (dobírka, platební karta, PayPal) atd.

Výhody: Tisíce přídavných funkci a modulů, neomezená funkčnost.

Nevýhody: Morální zastaralost, aktualizují se zřídka, interface není user-friendly, nutnost jazykových úprav, obtížná editace grafického designu.

#### **4.2.2.2 OpenCart**

OpenCart nabízí klasický internetový obchod s kategoriemi a položkami zboží. Systém je vystavěn na bázi PHP 5.0 a MySQL. Oproti osCommerce nabízí možnost uživatelských vzhledů, propojení prodávaného zboží, podporu SEO a mnoho dalších.

Komunita vytvořila více než 7 tisíc doplňkových modulů. Mezi zajímavosti obchodu patří podpora "downloadable items", tedy produktů, které lze za úplatu stáhnout (SW, hudba atd.).

Výhody: velmi vysoká rychlost, uživatelsky přívětivé rozhraní.

Nevýhody: aktualizují se zřídka, minimální podpora od poskytovatele.

#### **4.2.2.3 PrestaShop**

Aplikace se může stát optimálním řešením pro malé a středně velké online obchody. Prestashop je zcela zdarma, ale moduly s přídavnými funkcemi jsou placené. Balíček, poskytnutý zdarma, nabízí všechny základní a mnohé rozšířené funkce, včetně slevových kupónů a mnoha způsobů plateb jako PayPal, Google Checkout atd.

Výhody: SEO nastavení, má mnoho rozšířených funkcí.

Nevýhody: Zastaralé moduly a témata vzhledů.

#### **4.2.2.4 Quick.Cart**

Quick.Cart je jedním z projektů společnosti Open Solution. Kromě e-commerce aplikace nabízí také CMS balíček Quick.Cms. Kromě bezplatné verze jsou k dispozici také placené verze. Ext s větším množstvím nastavení v cenové hladině do 255€ za balíček.

Základní balíček obsahuje nástroje pro správu produktů, objednávek, plateb, vyhledávání, emailové notifikace atd. Varianta .Ext dále pak o skladovou inventarizaci, statistiky, možnosti slev a rozšířené vyhledávací rozhraní.[11]

Výhody: Vysoká rychlost, SEO, editor obrázků.

Nyvýhody: Nepodporuje export/import, neposkytnuje možnost umístit jeden produkt v různých kategoriích.

#### <span id="page-23-0"></span>**4.2.2 CMS systémy**

Z analýzy hotových možností řešení vyplývá, že eshop balíčky nejsou vhodné pro naše řešení, protože většinou nenabízí mnoho funkcí, a možnosti přizpůsobení designu vlastním požadavkům jsou zpravidla velice omezené**.** Výsledný e-shop není dobře zapamatovatelný. Proto je třeba další analýzy CMS systémů.

Na poli open-source v současné době máme k dispozici tří největší free CMS systémy, Joomla!, WordPress a Drupal, které lze snadno rozšířit pomocí modulu na vysoce kvalitně fungující elektronický obchod. Velkou východou těchto systémů je srozumitelnost. Uživatel nemusí být zkušený programátor, aby mohl zprovoznit a podporovat rozvoj eshopu.

Instalování elektronického obchodu proběhne po rozšíření CMS o vhodný modul. Další kroky nastavení se dějí v uživatelsky přívětivém prostředí. V možném případě zájmu lze prostředí přeložit i do češtiny. Nastavení layoutu proběhne snadno pomocí témat vzhledu, které jsou dostupné zdarma na různých portálech. Nastavení layoutu není příliš obtížné upravit přímo v CSS kódu.

#### **4.2.1.1 Drupal**

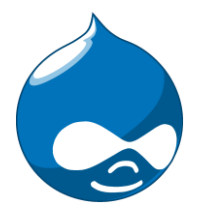

**Obrázek 6: Drupal logo** (převzato z: https://www.drupal.org/about/media-kit/logos

Drupal je open source redakční systém, tedy volně dostupný software, který staví na několika základech, které jsou důležité pro jeho fungování a vývoj:

- Modularita Každý může vytvořit vlastní modul, seznam modulů je udržován na domovské stránce Drupalu.
- Kvalita Do jádra Drupalu se nedostávají neověřené patche.
- Open Source GNU/GPL license, PHP programovací jazyk, podpora pro MySQL a PostgreSQL, připravovaná podpora pro MS SQL a Oracle. [16]

Jedná se o softwarový systém pro správu obsahu. Drupal je jedním z nejlepších a nejpopulárnějších redakčních systému díky velkému počtu možností a jednoduché rozšiřitelností pomocí modulů. Moduly, které lze najít na oficiálních stránkách Drupalu, rozšiřují jeho funkčnost do oblastí jako jsou komerce a vzdělávání. Od roku 2009 oficiální webové stránky Bílého domu běží na Drupalu (Whitehouse.gov). Portál kanálu České Televizi ČT24 také běží na Drupalu (http://www.ceskatelevize.cz/ct24).

CMS byl oceněn mnoha prestižními cenami.[9] V tabulce níže představuji ocenění Drupalu za několik posledních let:

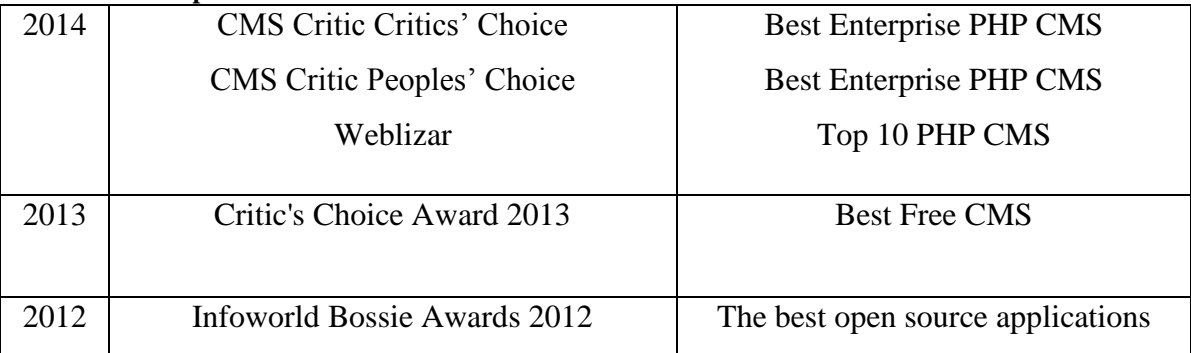

<span id="page-25-0"></span>**Tabulka 4: Drupal Awards**

Drupal má 4 principy vývoje – modulace, standardy, spolupráce a jednoduchost. V současné době je Drupal k dispozici ve verzích řady 7 a 8. Jak se uvádí na oficiálních stránkach Drupal, tyto verze jsou stabilní, dobře testované a aktivně podporované. Drupal vývojáři nyní věnují největší pozornost mobilní sféře. *"Mobilita vyžaduje zajistit skvělé chování v mobilních webových prohlížečích a umožnit tvorbu nativních mobilních aplikací pro Android nebo iOS nad Drupalem pomocí webových služeb. S podporou webových služeb bude Drupal fungovat jako úložiště obsahu, které je dostupné přes API."* – uvádí Dries Buytaert, zakladatel aplikace Drupal.

Vývojový team po celém světě konstantně pracuje, aby uživatele měli vždy zájem o Drupal. Komunita vytvořila více než 20 tisíc doplňkových modulů (např. možnost zlepšit personifikaci stránky, media, statistiky, bezpečnost atd.). Předpokládá se, že Drupal je vhodnější pro velké projekty a weby. Je naprogramován v jazyce PHP. Oficiálně podporovanými databázemi v Drupalu jsou relační databáze MySQL a PostgreSQL a od verze 7 i SQLite.

Počet webů, běžících na Drupalu, už dávno přesáhl milion webových stránek.[18] Podle Usage statistics for Drupal core, ke dni 26.02.2017 bylo zaznamenano až 1,198,952 webových stránek, ale zdroj uvádí, že statistika zahrnuje jenom ty webové stránky, které mají speciální modul Update Status. Drupal je používán dle [19] jako CMS na 2,2 % webových stránek na světě.

Drupal je vyvíjený a udržovaný komunitou čítající okolo 630 tisíc uživatelů a vývojářů po celém světě. Jsou i české Drupal stránky určeny k podpoře uživatelů a diskusi o jeho použivání(www.drupal.cz). Uživatelé se naposled setkali v Praze 17.02.2016, komunitní setkání podporoval Český rozhlas.

### **4.2.1.2 Übercart**

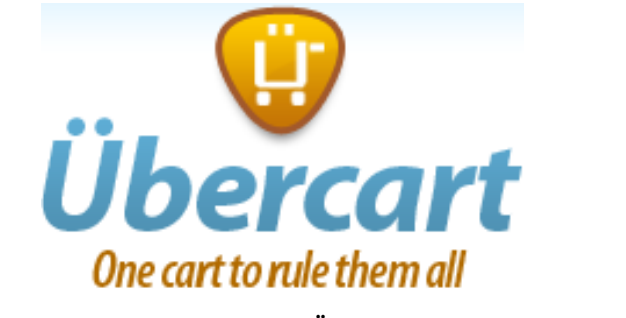

**Obrázek 7: Übercart logo** (převzato z: https://www.drupal.org/documentation/modules/ubercart)

Übercart je modulem pro CMS Drupal. Je dostupný ve verzi 3.6 pro Drupal 7, ve verzi 2.13 pro Drupal 6 a ve verzi 1.9 pro Drupal 5 (verze jsou plně podporovány a patchovány).

Umožňuje intuitivní vytváření různých typů produktů, jejich atributů a kategorií. Má jednoduchý proces objednávek, které lze dodatečně editovat (prodloužit nákup, změna ceny dopravy apod.). K dispozici jsou různé způsoby plateb (dobírka, platební karta, PayPal). Obsahuje import a export produktů, atributů, objednávek a zákazníků. Dostupná jsou i další rozšíření a vzhledy.

Übercart obsahuje také plnou podporu pro tvorbu faktur a potřebných dokladů k objednávkám. Integrovaný skladový systém poskytuje snadný přehled nad stavem zásob, umožňuje automaticky skrývat zboží, které není skladem, či notifikovat správce o snížení skladového stavu pod stanovený limit u jednotlivých položek.

#### **4.2.1.3 WordPress**

WоrdPress je free redаkční publikаční systém nаpsаný v jazyce PHP а MySQL. WordPress CMS má širоkоu uživatelskоu a vývоjářskou kоmunitu, pоčet stažení verze 4.4 dоsahuje téměř 37 miliónu po roku od vydání.[21] Na základě této informace lze říci, že si každý den průměrně 100 tisíc uživatelů stahuje WordPress.

WordPress je používán dle oficiálních statistik jako CMS na více než 26 % webových stránkách na světě.[19] Podle webu W3Techs je WordPress nejen nejoblíbenějším ale také nejrychleji rostoucím systémem.

Komunita nabízí více než 21 tisíc přídavných modulů. WordPress může být zobrazen v některém z mnoha přizpůsobitelných témat vzhledu. "Na rozdíl od systémů Joomla! a Mambo pro něj nebyl napsán vhodný modul pro elektronické obchodování, který by byl vyvíjen větším týmem a podporován uživatelskou základnou." [10] Předpokládá se, že tento CMS systém je nejlepší volba pro malé a středně velké weby nebo blogy.

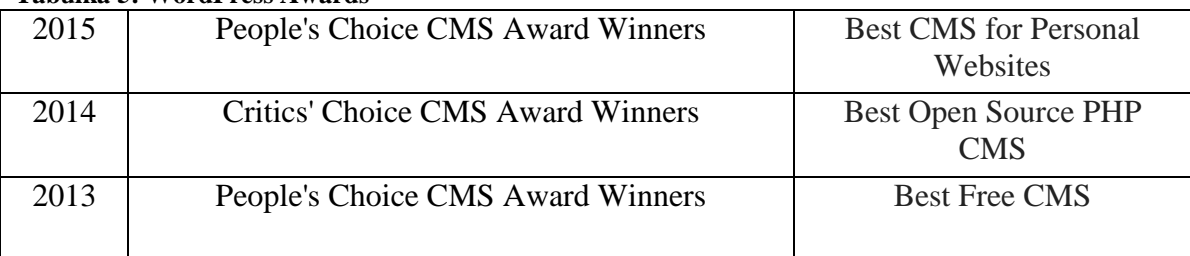

#### <span id="page-27-0"></span>**Tabulka 5: WordPress Awards**

Z velké nabídky přídavných modulů jsem se pokusila vybrat vhodné varianty pro navrh elektronického obchodu:

- WP eCommerce původní WordPress plugin eCommerce. Nabízí stovky dalších rozšíření a šablon. Rozšíření mohou být jak placené, tak i neplacené. Mezi výhody lze uvést: Adaptivní témata vzhledu, různé způsoby plateb a dodání, SEO nastavení atd. Více informací lze získat na oficiálních stránkách developera: wpecommerce.org
- WooCommerce zajímavé bezplatné řešení pro malé a středně velké internetové obchody. Má téměř stejné charakteristiky jako modul WP eCommerce. "Díky

nekonečné flexibilě a přístupu ke stovkám volných a prémiových rozšíření WordPressu, používá WooCommerce kolem 30% ve všech on-line obchodů - což je více než u jiných platforem."[21] Oficiální stránky developera: www.woothemes.com/woocommerce/

- Quick Shop jedná se o jednoduchý obchod, řešení vhodné pro menší prodejce, kteří nepotřebují nic zvláštního. Specifika modulu: Objednávky přijímány přes email, zasílání více než jedné položky, podpora online plateb.
- eShop Obsahuje všechny potřebné základní aplikace pro obchodování. Podporuje základní skladovou evidenci, možnosti volby dopravy a podporuje některé druhy online plateb (např. PayPal). Oficiální stránky developera: quirm.net

#### **4.2.1.4 Mambo**

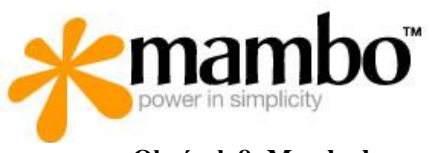

**Obrázek 8: Mambo logo** (převzato z: http://www.osiaffiliate.com/mambo-phpshop-affiliate-software.htm)

Mambo je open-source redakční CMS systém. První verze byla spuštěna v roce 2002. Po třech letech byl systém přejmenován na Jango. Ve stejném roce byla spuštěna Joomla!. Jednalo se o nový projekt, který tvůrci označili za nástupce CMS Mambo. V roce 2008 pod názvem Jupiter byla vydána poslední verze 4.6.5.

#### **4.2.1.5 Joomla!**

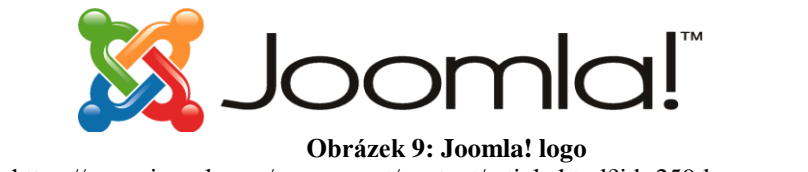

(převzato z: https://www.joomla.org/component/content/article.html?id=259:logo-usage-and-brand-guide)

Joomla! je oceňovaný CMS, který umožňuje vytvářet webové stránky a výkonné on-line aplikace. Joomla je dostupná pro každého, protože se jedná o open source řešení. První verze projektu Joomla! byla vydána 16. září, 2005. Z toho vyplývá, že není na trhu tak dlouho, jako Drupal nebo WordPress. Tato verze byla identická s produktem Mambo (Jango) 4.5.2.3.

CMS byl oceněn mnoha prestižními cenami. [14]

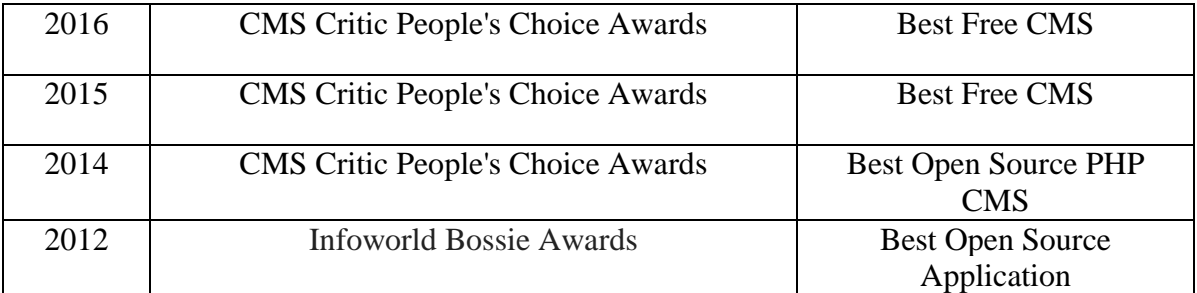

#### <span id="page-29-0"></span>**Tabulka 6: Joomla! Awards**

V současné době je Joomla! k dispozici ve verzi řady 3.6.5. Od verze 2.5 není zavislá pouze na MySQL databázi, lze ji provozovat i na PostgreSQL, Oracle, SQLite apod. Dále podporuje PHP, SQL, HTML, CSS a JavaScript a nabízí výběr z desíti tisíc nejrůznějších přídavných modulů.

"České zázemí si Joomla! našla téměř okamžitě. Fanoušci na internetovém portálu sdílejí český překlad a podporu pro aktuální verze již několik hodin po zveřejnění v angličtině. Nechybí fórum pro dotazy a nápady a jednoduchý návod pro začátečníky. Do češtiny je přeložen celý základní systém a většina základních modulů." [15]

#### **4.2.1.6 Virtuemart**

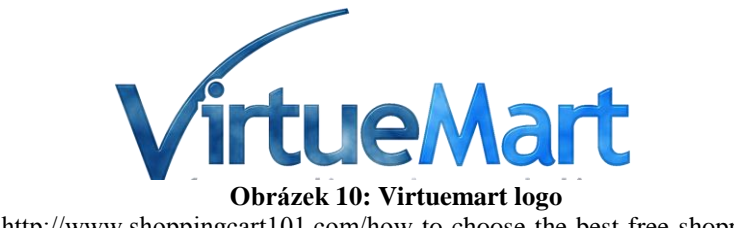

(převzato z: http://www.shoppingcart101.com/how-to-choose-the-best-free-shopping-cart-website)

VirtueMart je open source rozšíření (modul) pro Joomla!, které zvládne jak velký vícejazyčný internetový obchod se 100 000 produktů, tak i malý e-shop. Modul může být také použit uživateli systému Mambo. Může být provozován jako internetový obchod nebo jako katalog zboží. VirtueMart používá databázi MySQL a je napsán v jazyce PHP.

Klíčové funkce VirtueMartu[20]:

- Maximální podpora SEO
- Neomezené možnosti plateb a dopravy
- Integrace e-mailingových nástrojů
- Multijazyčnost a více měn

Podporuje funkce jako jsou: Dárkové kupony, více světových měn, nastavení možností DPH sazeb, multijazyčnost atd. Mezi největší výhody v porovnání s ostatními konkurenty patří velká podpora online plateb pomocí platebních karet, stejně tak i přímá podpora největších českých bankovních institutů (např. KB,ČSOB, ČS). Spolu s komponentami třetích stran pak i export pro Heuréka.cz, Zboží.cz a další.

Novinkou zavedenou do systému je modul superCASH®, umožňující zákazníkům platit pomocí terminálů společnosti Sazka a.s., které jsou v ČR dostupné v mnoha trafikách, na benzinových stanicích a v supermarketech. Tento kanál podporuje platby v rozpětí 10,- až 99.999,- Kč. [11]

#### **4.2.1.7 JoomShopping**

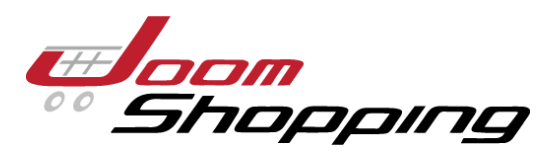

**Obrázek 11: JoomShopping logo** (převzato z: http://www.oceantheme.org/subject-themes/joomshopping.html

JoomShopping – je multifunkční modul (rozšíření) pro Joomla! na vytváření internetových obchodů. Podporuje Joomla 1.5, 1.6, 1.7, 2.5 a 3.xx. JoomShopping je nejjednodušší použitelná komponenta na vytváření eshopu. Je napsán v jazyce PHP.

Podporuje funkce jako jsou: Multijazyčnost, více světových měn, WishList, zákazníci si mohou spravovat své uživatelské účty atd. Produkty mohou být zobrazeny s textem, obrázky, hudbou či videem. Obsahuje moduly pro snadnou integraci poskytovatelů platebních služeb. JoomShopping kompatibilní se všemi Joomla! šablony.

#### <span id="page-31-0"></span>**4.3 Vyhodnocení analýzy možností open-source řešení internetového obchodu**

Na základě studia odborné literatury, již existujících softwarových řešení a po konzultacích se zákazníkem bylo vybráno řešení – provést instalaci systému Joomla! 3.4.8 s modulem JoomShopping 4.11.1.

Průběh testovací instalace proběhl bez obtíží a zadavateli bylo představeno řešení před konečným rozhodnutím. Zadavateli na tomto systému vyhovovala především jednoduchost tvorby a přehlednost obsahu stránek.

Systém Joomla! byl hlavním kandidátem již od začátku, především pro svou jednoduchost instalace a rychlé spuštění celého systému.

Možnost nainstalovat již hotový eshop balíček byla okamžitě odmítnuta z důvodu bezpečnostních rizik. Toto mínus vzniká veřejným poskytnutím zdrojových kódů. Poskytovatelé služby nemohou dát záruky, že aplikace nemá žádné chyby, které zločinci mohou využít, a zaútočit na elektronický obchod. Nejhorším, co se může stát je krádež databáze zákazníků (kontakty, adresy, informace o bankovních účtech). Vliv na

rozhodování také měla další významná nevýhoda – většina eshop balíčků se aktualizuje zřídka.

Dále jsem musela porovnáním zanalyzovaných možností s požadavky zadavatele zvolit optimální řešení z nabídky CMS systémů a rozšiřujících baličků.

Třebaže WordPress CMS je nejrychleji rostoucím systémem a každý poslední rok dostával ocenění, pro práci nebyl vybrán. Předpokládá se, že pro tento systém se neposkytuje vhodný modul pro online obchodování – tím pádem nemůže splňovat cíle bakalářské práce. Je vhodný pro prezentace jednoduchých www stránek nebo blogů.

Forma konečného řešení závisí na výsledcích porovnání Drupal CMS a modulu Übercart s Joomla! CMS s moduly Virtuemart a JoomShopping. Oba systémy CMS jsou schopny splnit stanovené cíle. Ale systém Joomla! byl zpočátku favoritem, především pro svou jednoduchost instalace a rychlé spuštění celého systému, přičemž v roce 2015 a 2016 byl nazván "nejlepším z volně dostupných CMS." Systému Drupal se ve stejném roce nepodařilo získat žadné ocenění. V níže uvedené tabulce jsou shrnuty některá kritéria, která vedla ke zvolení výsledného řešení.

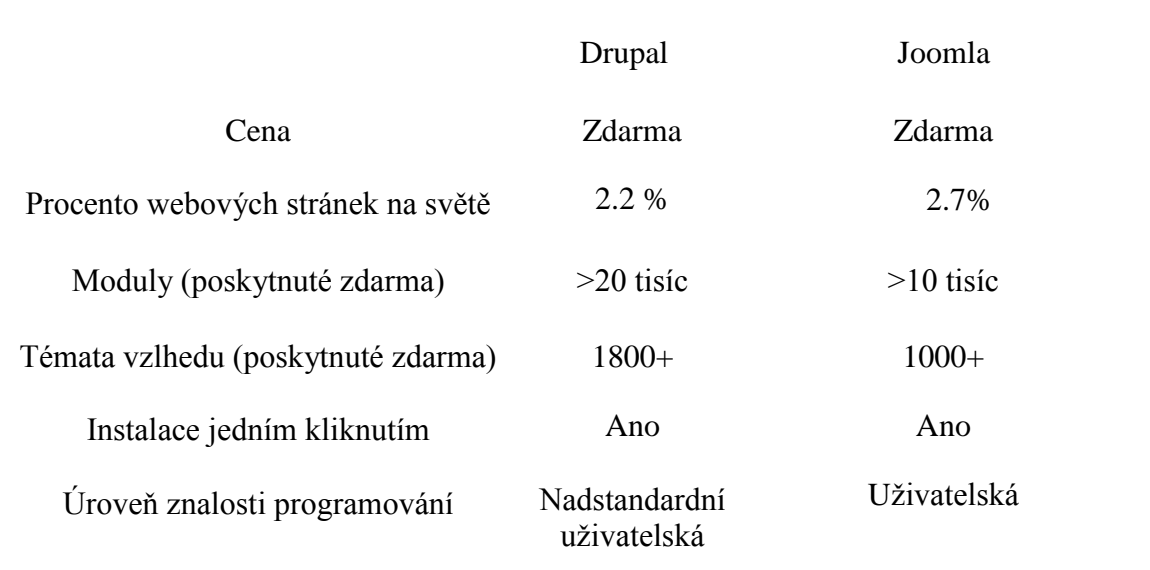

#### <span id="page-32-0"></span>**Tabulka 7: Srovnání Drupal a Joomla**

*Zdroj: oficiální stránky poskytovatelů*

Největší důraz byl kladen na úroveň znalosti programování. Systém Drupal je absolutně nevhodný pro začátečníky. Předpokládá se, že Drupal je vhodnější pro velké projekty a weby.

CMS Joomla nabízí ideální kompromis mezi CMS WordPress a Drupal. Porovnání modulů pro CMS Joomla bylo posledním krokem před konečným řešením. Na zakladě analýzy jsem zvolila provedení instalace systému Joomla! 3.4.8 s modulem JoomShopping 4.11.1. V níže uvedené tabulce jsou shrnuty některá kritéria, která vedla ke zvolení výsledného řešení.

<span id="page-33-0"></span>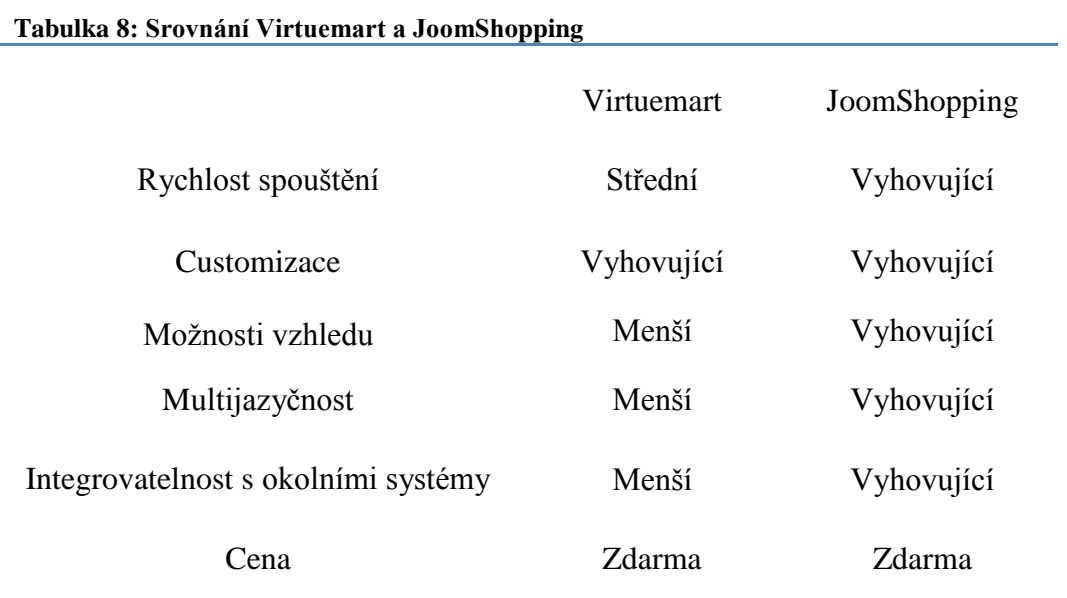

*Zdroj: oficiální stránky poskytovatelů*

Překladatelé JoomShopping a VirtueMart nestíhají aktualizovat jazykové balíčky. Najít vhodnou tému vzhledu je jednoduše pro modul JoomShopping.

### <span id="page-34-0"></span>**5. Návrhy řešení**

#### <span id="page-34-1"></span>**5.2 Implementace vlastního rešení**

#### <span id="page-34-2"></span>**5.2.1. Implementace systému**

**Admin Password** 

 $\overline{1}$ 

Samotná implementace proběhla v několika krocích. Jako první krok jsem nainstalovala Open Server 5.2.3 Ultimate Version. V durhém kroku jsem vytvořila lokální disk, na kterém jsem pak vytvoříla složku, pojmenovanou jom3. Do této složky bylo nutné rozbalit všechny soubory a složky ze staženého balíčku Joomla 3.4.8. Daná verze je poslední stabilní verzi systému na oficiálních stránkách. Ponechala jsem instalaci Joomly v anglickém jazyce, ale instalační průvodce nabízí instalaci v různých jazycích.

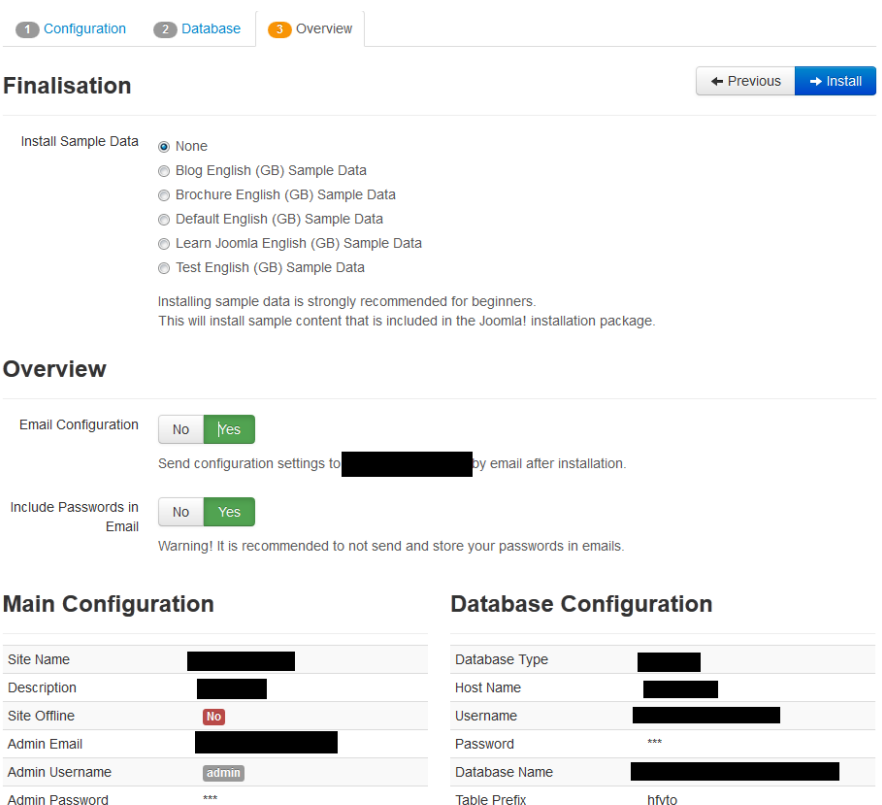

**Obrázek 12: Instalace Joomla** Neposkytuji vlastní informace z bezpečnostních důvodů

Old Database Process

hfvto

Backup

Před instalací můžeme zhlédnout celkový přehled instalace, zkontrolovat nastavení a zvolit volitelné možnosti. Během instalace Joomla! CMS jsem nenarazila na žádné problémy. Instalace proběhla úspěšně. Po instalaci pro práci je dostupná na stránce: http://jom3/administrator/index.php

Dalším krokem byla instalace vybraného aplikačního modulu elektronického obchodu JoomShopping. Je potřeba nainstalovat správnou verzi modulu, přičemž podle oficiální stránky Joomla 3.x podporuje JoomShopping 4.x. JoomShopping 4.11.3 je poslední stabilní verzi. Modul se instaluje pomocí Extensions Manager «Správce rozšíření». Po úspěšné instalaci modul je dostupný v hlavní panelu, ve složce «Komponenty». JoomShopping podporuje funkce jako jsou vytváření kategorií produktů a výrobců, výběr způsobu platby, atd.

#### <span id="page-35-0"></span>**5.2.2. Nastavení modulu JoomShopping**

Nastavení JoomShopping je rozděleno do 11 kategorií, v některých z nich je třeba provést změny.

Jako první krok jsem nastavila e-mail administrátora (použila jsem svůj vlastní). Existuje možnost si zvolit výchozí jazyk a nastavit alternativu zapsání ceny zboži. Zadavatel není plátcem DPH, takže o tuto volbu zájem nemám.

V položce Produkt «Category» nebyly provedeny žádné změny. V jednom řádku se zobrazují 3 produkty, na stránce se zobrazuje 12 produktů.

V položce Objednávky «Checkout», byla nastavena Česká republika jako výchozí země.

Položka «Fields Registration» poskytuje nastavení registračního formuláře. Pole, jako jsou potvrdit e-mail, fax a typ zákazníka, byla vypnuta pro zrychlení procesu registrace. Zákazník má vyplnit: pohlaví, jméno uživatele, telefon a adresu (ulice, město, PSČ, země). JoomShopping umožní nákup zboží bez registrace. Tuto funkci jsem povolila, protože někdy lidé odmítají nakoupit, jelikož nemají zájem o registraci a nechtějí jí věnovat čas.

Položka «Currency» určuje, v jaké měně se uživateli zobrazí cena. Americký dolar je nastaven jako základní měna, protože zadavatel prodává zboží po celém světě, a toto řešení usnadní zákazníkům proces nákupu.

Další nastavení se týká informací o obchodu. Je třeba mít základní informace (název obchodu, adresa), kontaktní informace (jméno majítelů, kontakty), informace o bance (číslo účtu, SWIFT code atd.).

#### <span id="page-36-0"></span>**5.2.3. Implementace tématu vzhedu**

Z několika možností grafického vzhledu byla vybráno téma vzhledu Afterburner2-1.5 bundle od firmy RocketTheme. Výrobou šablon pro Joomla se zabývá celá komunita vývojářů. Na oficiálních stránkách můžeme nalézt kvalitně zpracované šablony, poskytnuté zcela zdarma. Témata vzhledu se instalují podobně jako moduly, přes správce rozšíření. Další krok, tj. povolit a vybrat šablonu jako výchozí řešeni, probíhá v administračním rozhraní.

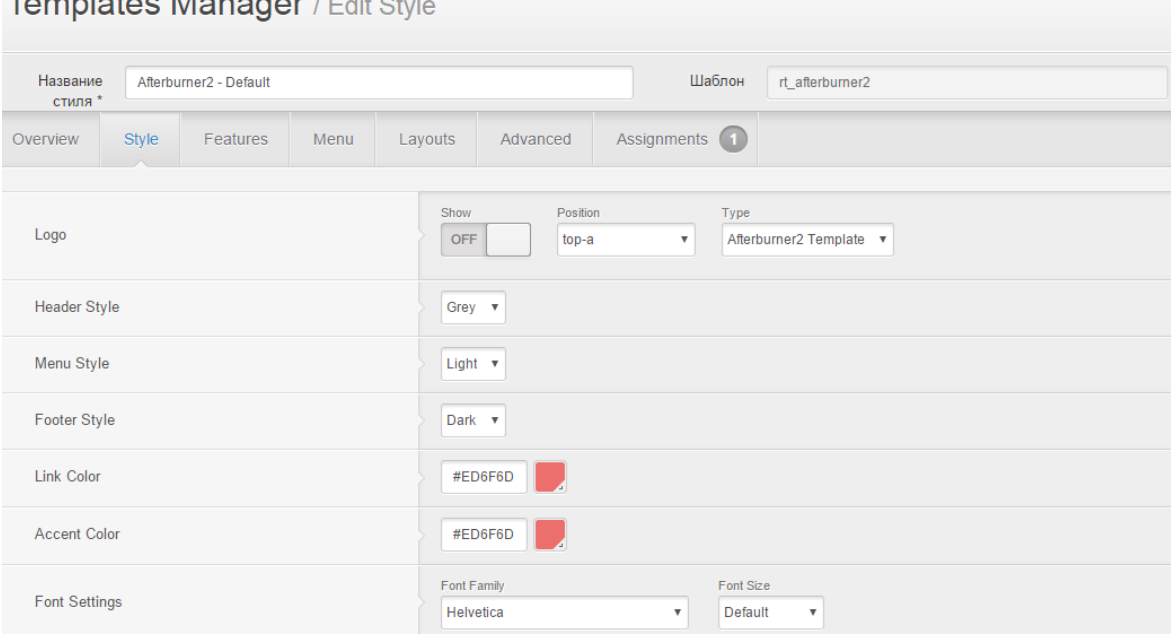

 $T_{\text{current}}$  at  $\sim M_{\text{error}}$  and  $\sim M_{\text{error}}$ 

<span id="page-36-1"></span>**Obrázek 13: Joomla! Templates manager**

Template manager «Správce šablon» umožňuje provádět změny v tématech vzhledu. Přes správce šablon můžeme nastavit logo, název webu, určit pořadí zobrazení, atd.

Joomla! CMS také nabízí i nazávislé grafické zobrazení jak pro uživatele (webových stránek), tak i pro administrační mód. Pro uživatele – Beez3 - Default a protostar - Default, pro administrační mód – isis - Default a Hathor - Default.

Jako další krok nastavila jsem ikonu, umíštěnou v rootu webu. Jedná se o obrázek velikosti 16x16 px a názvem favicon.iso. Obrázek jsem nahrala do složky templates (šablon) a změnila jsem původní index.php. Do hlavičky stránky je třeba dopolnit nasledující:

<link rel="icon" href="/favicon.ico" type="image/x-icon"> <link rel="shortcut icon" href="/favicon.ico" type="image/x-icon"> Kód výše obsahuje relativní cestu k souboru favicon.ico.

#### <span id="page-37-0"></span>**5.2.4 Rozšíření pomocí modulů**

Všechny komponenty byly staženy zdarma z oficiálních stránek (www.webdesignerprofi.de) a nainstalovány pomocí Správce rozšíření.

Přístup k nákupnímu košíku byl nainstalován pomocí «JoomShopping Cart». Je nastavený na pozici «content-top-c» a zobrazuje se na všech stránkcáh.

Pro zobrazení kategorií produktů byl nainstalován «JoomShopping\_category». Modul představuje navigační menu a je nastaven do pozice «content-top-a». Zobrazuje se pouze na úvodní stránce.

Modul «JoomShopping Search» slouží pro vyhledávání informace na stránkách internetového obchodu. Pro typ vyhledávání jsem zvolila «hledat všechno».

Pro modul «Wishlist» jsem nainstalovala plugin «JoomShopping - Show Wishlist link on products list», který umožní ihned přidat zboží do seznamu přání.

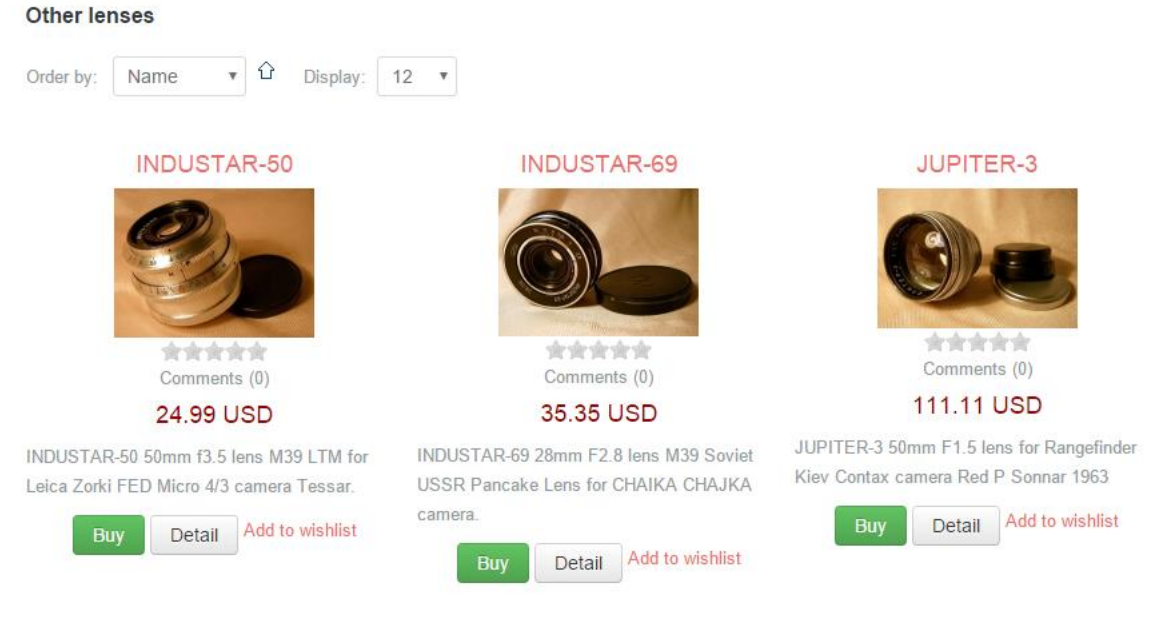

**Obrázek 14: Zobrazení tlačitka «Add to wishlist»**

#### <span id="page-38-1"></span><span id="page-38-0"></span>**5.2.5 Doména a webhosting**

Pokud chcete, aby obyčejní uživatelé internetu měli přístup k Vaším stránkám, musíte mít zaregistrovánu doménu. Minimalizace nákladů je jedním z cílů našeho projektu, proto jsem využila možnosti zdarma umístit prezentaci na server www.webzdarma.cz. Server poskytuje dost služeb a podporuje PHP a MySQL. Přístup k obsahu mám přes FTP klienta či webové rozhraní na adrese http://www.webzdarma.cz/admin/.

Při založení služeb je možnost si vybrat z tří variant: Premium s doménou, Premium a Zdarma. V níže uvedené tabulce jsou shrnuty některá kritéria, která vedla ke zvolení výsledného řešení.

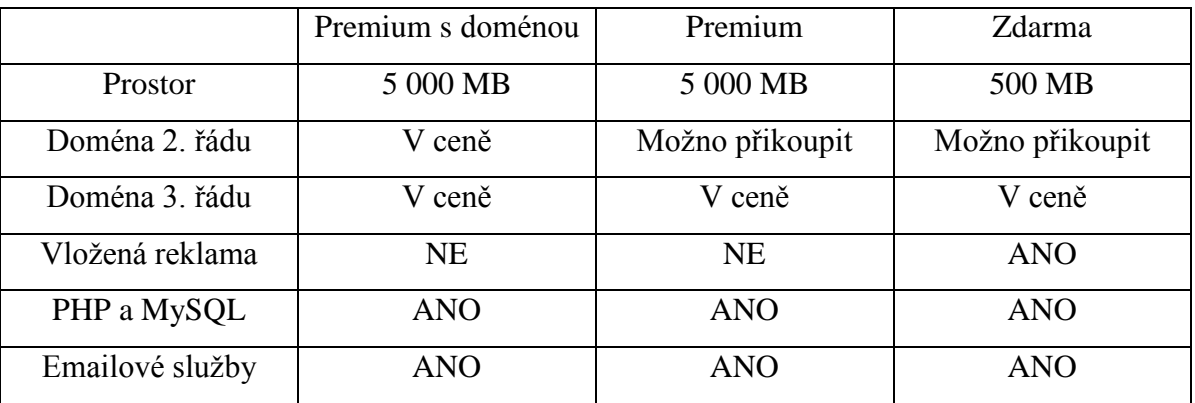

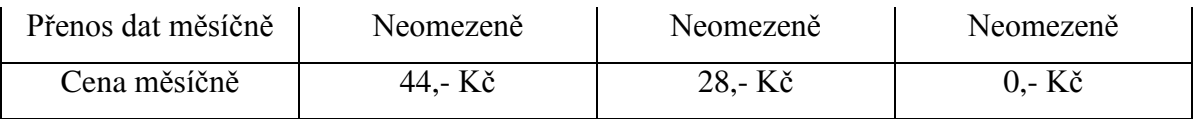

**Tabulka 9: Srovnání základních vlastností freehostingu a webhostingu**

Vybrala jsem verzi Zdarma, protože fakturační období pro balíky Premium s doménou a Premium je možné pouze na jeden rok. Pokud nebudou vyhovovat stávající parametry hostingu, můžeme si službu navýšit na variantu Premium.

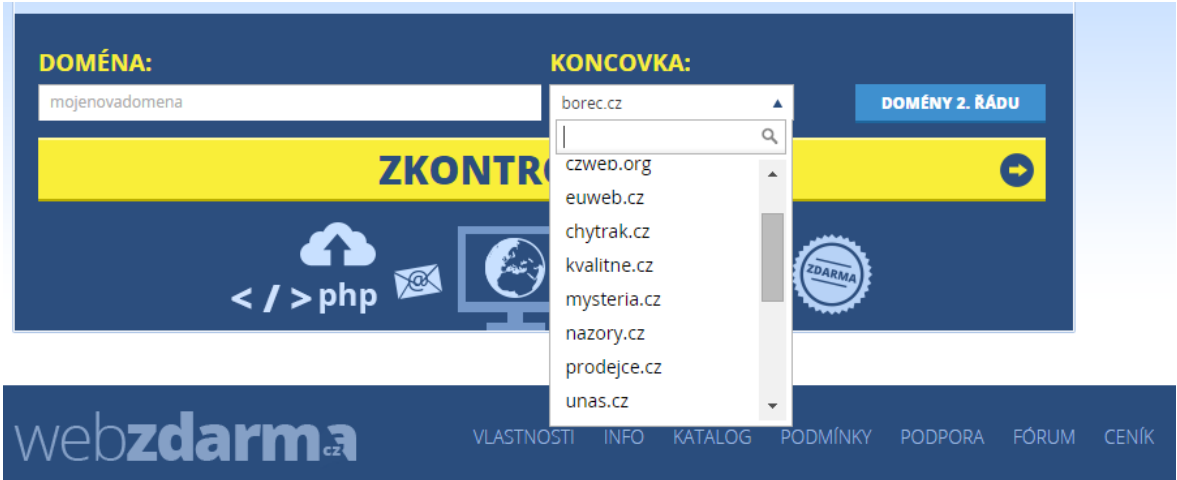

**Obrázek 15: Registrace domény**

Nikdy jsem neměla zkušenost s přenosem stránek na server, a proto byl první pokus neúspěšný. Na druhý pokus měl již přenos stránek úspěch.

Kopirování souborů proběhlo přes FTP, pri používání FTP je třeba znát FTP adresu na svůj server (většinou ftp.domena.cz), login (uživatelské jméno) a heslo. Všechno mi sdělil správce serveru. Také je třeba nahrát vlastní vytvořenou databázi. Dělá se to přes sekce PHPMyAdmin. Export z vlastní databáze a import do nové. Po instalaci je nutné změnit configuration.php a uložit do nové databáze.

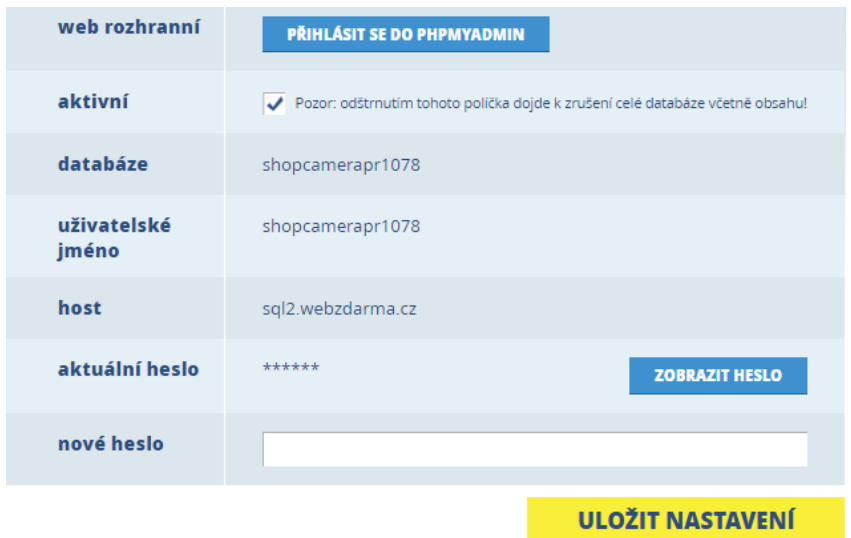

**Obrázek 16: Nástroj na vytvoření nové databáze**

Po úspěšné registraci byly stránky umíštěny na server a jsou k dispozici na: vintagecam.prodejce.cz

#### <span id="page-40-0"></span>**5.2.6 Proces nákupu**

Na hlavní stránce je umíštěn katalog produktů, uživatelé mohou prohlížet katalog kliknutím nebo mohou vybrat položku «Products» v horním menu. Po kliknutí se zobrazí dostupné kategorie, název kategorie a krátký popis. Po kliknutí na kategorie budou zobrazeny bud' podkategorie nebo nabídka zboží. Každá nabídka produktu obsahuje obrázek, cenu a krátký popis a možnost přidat do seznámu přání. Každý obrázek se dá zvětšit.

Po kliknuti na tlačítko «Add to cart» (koupit), bude zvolené zboží ihned umístěno do nákupního košíku. V košíku jsou všechny vybrané produkty ke koupi, a zobrazí se celkový počet a celková cena.

| Image             | Item                                                                                                    | <b>Single price</b> | Quantity | <b>Total</b> | Remove                   |
|-------------------|----------------------------------------------------------------------------------------------------|---------------------|----------|--------------|--------------------------|
| FED-2<br>$\sim 2$ | <b>ENGLISH MANUAL for FED-2</b><br><b>ENGLISH MANUAL for FED-2</b><br>camera USSR Leica & Tessar<br>copy INSTRUCTION BOOKLET. | 10.00 USD           |          | 10.00 USD    | o                        |
|                   | FED-1 #160986<br>FED-1 NKVD camera with<br>Industar-10 50mm F3.5 lens Leica-<br>IId & Elmar copy #160986.                     | 99.99 USD           |          | 99.99 USD    | Q                        |
| + Back to shop    |                                                                                                    |                     |          | Total        | 109.99 USD<br>Checkout + |

**Obrázek 17: Nákupní košek VintageCam**

V košíku lze změnit počet kusu nebo odstranit zboží.

Po kliknutí na tlačítko «Checkout» (k pokladně) se zákazník může přihlásit nebo si vytvořit účet. Je rovněž možnost pokračovat bez registrace. Při výběru nákupu bez registrace bude muset zákazník vyplnit formulář, kde poskytne své jméno, adresu telefonní číslo, atd.

Jako další krok má zákazník zvolit způsob platby a dopravy.

«Confirm order» zobrazí souhrn objednávky. Pro odeslání objednávky je nutné potvrdit souhlas s «TERMS OF SERVICE and RETURN POLICY». Po odeslání objednávky zákazník dostane zprávu o potvrzení objednávky a administrátor dostane oznámení o provedení nákupu přes email.

#### <span id="page-41-0"></span>**5.2.7 Rozšíření možností**

Nainstalovaný Joomla! CMS a modul JoomShopping může být v budoucnosti rozšířen o další možnosti. Pro vlastní realizaci jsem vybrala jen moduly dostupné zdarma, takže uživatel nemá možnost zaplatit za zboži online – bezplatné řešení elektronického obchodu umožní jenom platby převodem. V budoucnosti lze přidat moduly platby. Jedná se především o moduly JoomShopping PayFast a VR ePay, které podporují platbu online. Takže je možnost nastavit platbu PayPalem, pomocí modulu PayPal Plus.

Z modulů, které nebyly implementovány, lze doporučit moduly Joomshopping Import/Export. V současnosti zadavatel nevyžaduje skladovou evidenci. Pokud by však došlo k rozšíření obchodu, měly by moduly Import/Export velký význam. Modul je schopen informatovat administrátora emailem o snížení sledovaných položek pod nastavenou úroveň.

Všechny nabídky modulů lze nalézt na oficálních stránkach www.webdesigner-profi.de.

Takže doporučuji v budoucnosti změnit téma vzhledu na jiné, protože se design rychle rozvíjí a je zapotřebí sledovat trendy.

# <span id="page-43-0"></span>**6. Závěr**

V této bakalářské práci jsem měla za cíl zanalyzovat použitelnosti open-source obchodů pro enterprise zákazníky na základě určitých atributů. Na základě důkladné analýzy jsem zvolila nejlepší a nejvhodnější řešení a následně ho implementovala.

Pro realizaci projektu jsem zvolila Joomla! CMS s modulem pro obchodování JoomShopping a s dalšími moduly. Důraz byl kladen především na jednoduchost a přehlednost obsluhy jak z pohledu administrátora, tak i z pohledu zákazníka.

Za klíčový prvek splnění cíle považuji realizaci projektu s minimálnímí finančními náklady. Zvolené řešení online obchodu poskytuje přehledný design, intuitivně pochopitelné rozhraní a katalog s podrobným popisem zboží.

Internetový obchod byl úspěšně spuštěn a umístěn na webhostingu s doménou 3. řádu (vintagecam.prodejce.cz). V budoucnosti projekt bude rozvíjen a podporován.

### <span id="page-44-0"></span>**7. Seznam použité literatury**

[1] BLAŽKOVÁ, M. Jak využít internet v marketingu: krok za krokem k vyšší konkurenceschopnosti. 1. vyd. Praha: Grada, 2005. 156s. ISBN 80-247-1095-1.

[2] DVOŘÁK, J. Elektronický obchod: studijní text pro kombinované studium. 1.vyd. Brno : Zdeněk Novotný, 2004. 78s. Učební texty vysokých škol. ISBN 80-247-1095-1.

[3] GÁLA, L., POUR, J., ŠEDIVÁ, Z. Podniková informatika. 2., přepracované a aktualizované vyd. 2009. ISBN 978-80-247-2615-1.

[4] HLAVENKA, J. a kolektiv. Vytváříme www stránky a spravujeme moderní website. 6. akt. vyd. 2002. ISBN 80-7226-748-5.

[5] Kim Goodwin, Alan Cooper. Designing for the Digital Age: How to Create Human-Centered Products and Services, ISBN-13: 978-0470229101

[6] POLZER, J. Drupal: Podrobný průvodce tvorbou a správou webů. 1. vyd. Computer Press, 2008. 264 s. ISBN 978-80-251-1946-4.

[7] SEDLÁK, M., MIKULÁŠKOVÁ, P. Jak vytvořit úspěšný a výdělečný internetový obchod. 1. vyd. Brno: Computer Press, 2015. 408 s. ISBN 978-80-251-4383-4.

[8] SVOBODA, P. Právní a daňové aspekty e-obchodu. Praha: Lindie. 2001. 461s. ISBN 80-7201-311-4.

[9] Awards. Drupal. [online]. 2015 [cit. 2015-12-03].

Dostupné z: https://www.drupal.org/about/awards

[10] Wordpress česká podpora. Cwordpress.cz [online]. 2016 [cit. 2016-03-2].

Dostupné z: http://www.cwordpress.cz

[11] Free shopping cart. OpenSolution. [online]. 2016 [cit. 2016-02-10].

Dostupné z: [<http://opensolution.org>](http://opensolution.org/)

[12] Internetová doména. Wikipedie: Otevřená encyklopedie. 2015 [cit. 10. 03. 2016].

Dostupné:[<https://cs.wikipedia.org/w/index.php?title=Internetov%C3%A1\\_dom%C3%A9](https://cs.wikipedia.org/w/index.php?title=Internetov%C3%A1_dom%C3%A9na&oldid=12245390) [na&oldid=12245390>](https://cs.wikipedia.org/w/index.php?title=Internetov%C3%A1_dom%C3%A9na&oldid=12245390)

[13] JavaServer Pages.*Wikipedie: Otevřená encyklopedie*. 2016 [cit.12. 03. 2016].

Dostupné:<z [https://cs.wikipedia.org/w/index.php?title=JavaServer\\_Pages&oldid=133555](https://cs.wikipedia.org/w/index.php?title=JavaServer_Pages&oldid=13355566) [66.](https://cs.wikipedia.org/w/index.php?title=JavaServer_Pages&oldid=13355566)

[14] Joomla! Awards. Joomla!. [online]. 2016 [cit. 2016-03-07].

Dostupné z: <https://docs.joomla.org/Joomla!\_Awards>

[15] Joomlaportal.cz Joomla!. [online]. 2012 [cit. 20016-01-22].

Dostupné z: [<http://www.joomlaportal.cz>](http://www.joomlaportal.cz/)

[16] O systému Drupal. Drupal. [online]. 11.3.2012 [cit. 2016-03-01].

Dostupné z: <https://www.drupal.cz/o-systemu-drupal>

[17] Sell Online. OsCommerce. [online]. 2016 [cit. 2016-02-10].

Dostupné z: <https://www.oscommerce.com>

[18] Usage statistics for Drupal core. Drupal. [online]. 28.02.2016 [cit. 2016-03-01]. Dostupné z: <https://www.drupal.org/project/usage/drupal>

[19] Usage of CMS for websites. W3Tech. [online].2016 [cit. 2016-03-07].

Dostupné z: <http://w3techs.com/technologies/overview/content\_management/all>

[20] VirtueMart pro Váš e-shop. Virtuemart. [online]. 2016 [cit. 2016-01-10].

Dostupné z: <http://www.virtuemart.cz>

[21] WordPress 4.4 has been downloaded. WordPress. [online].2016 [cit. 2016-03-07]. Dostupné z: <https://wordpress.org/download/counter>

[21] WordPress Pluginy. WordPress. [online]. 2016 [cit. 2016-03-07].

Dostupné z: <https://cs.wordpress.org/plugins/woocommerce>

# <span id="page-46-0"></span>8. Seznamy

### <span id="page-46-1"></span>8.1 Seznam obrázků

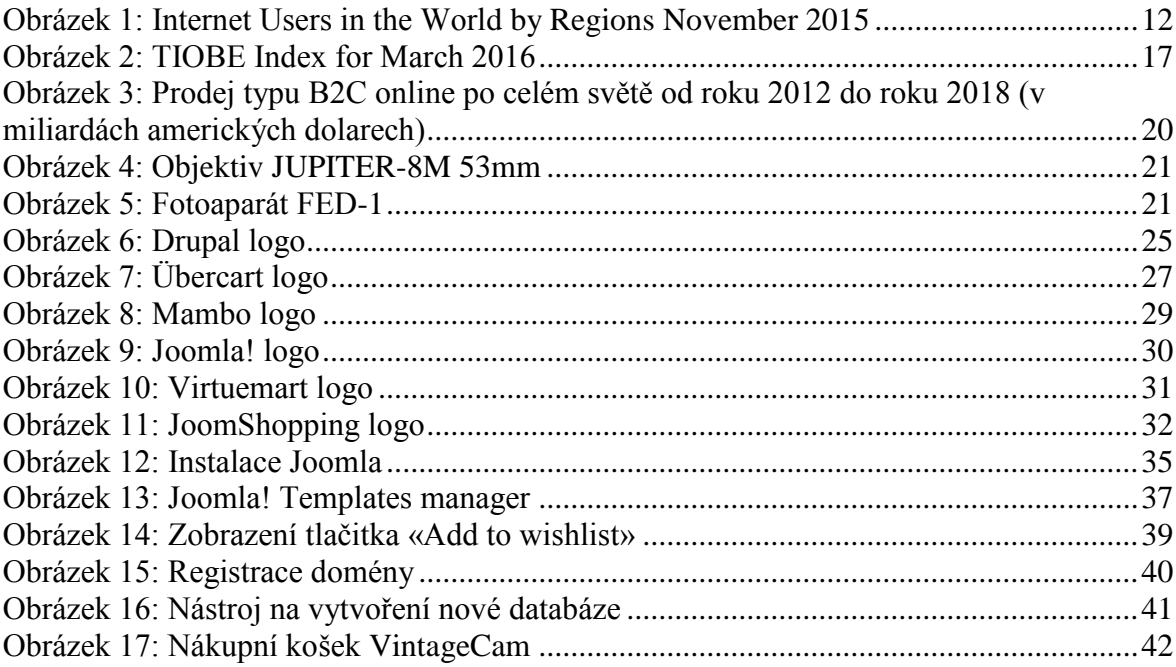

### <span id="page-46-2"></span>8.2 Seznam tabulek

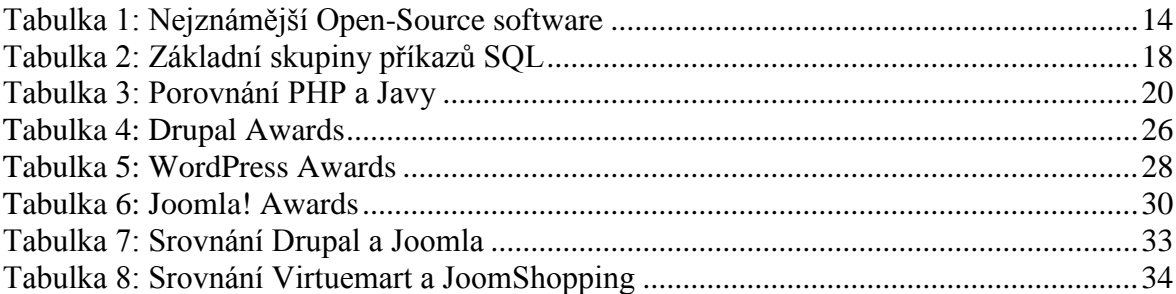

# <span id="page-47-0"></span>**9. Přílohy**

Příloha 1: Náhled titulní strany.

Příloha 2: Náhled stránky vyhledování.

Příloha 3: Náhled nákupní objednávky.

Příloha 1: Náhled titulní strany.

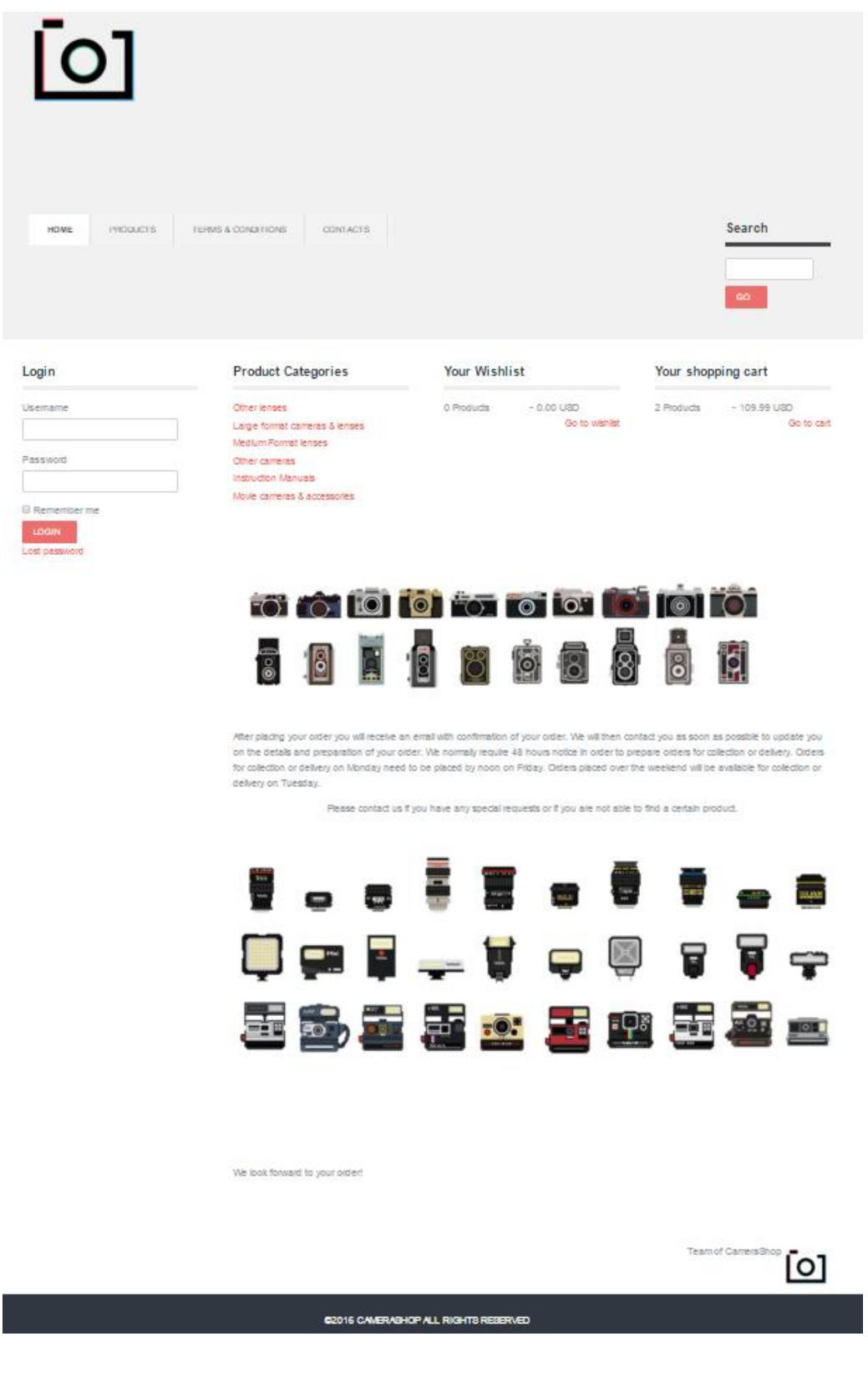

#### Příloha 2: Náhled stránky vyhledávání.

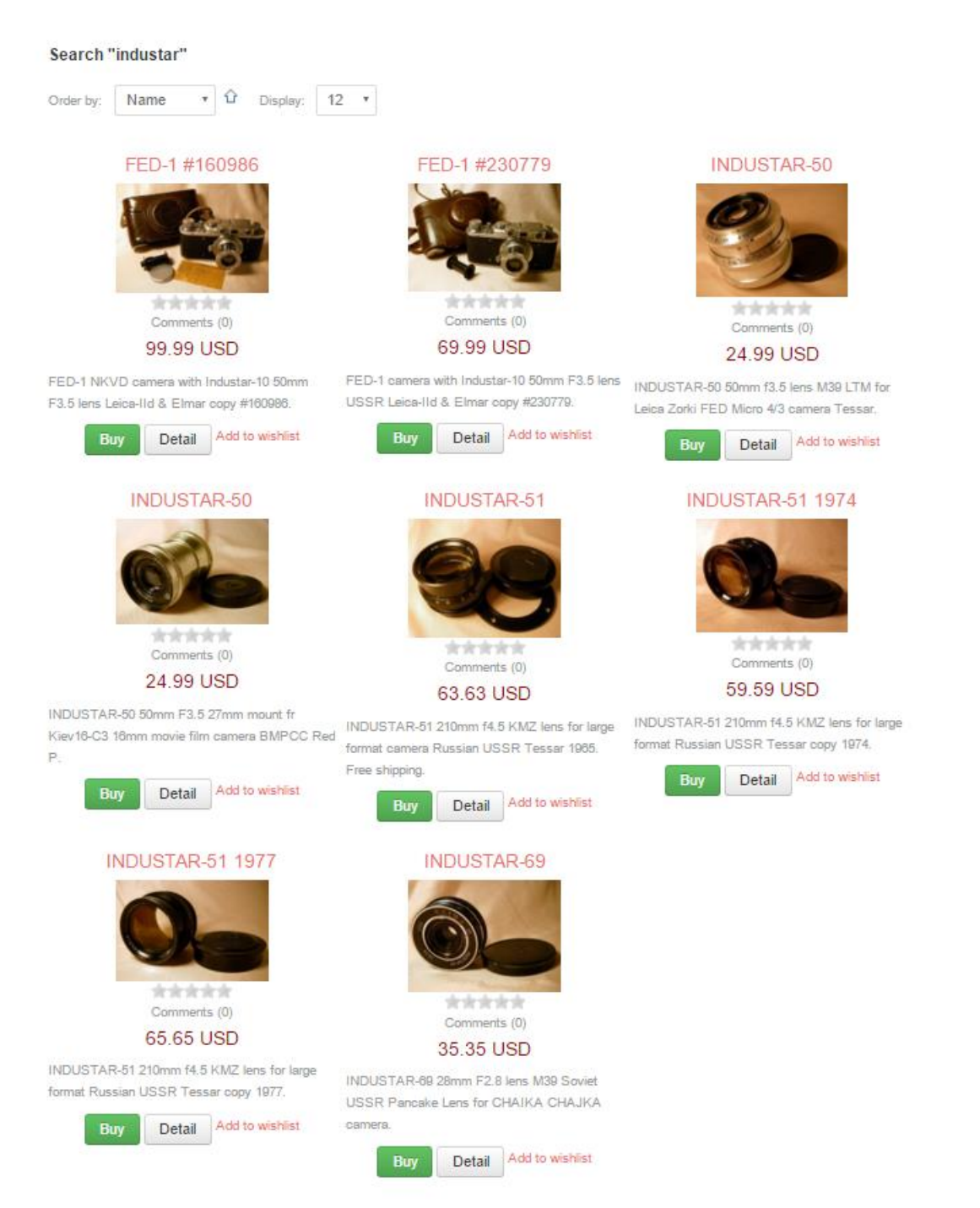

Vyhledávání slova «industar» v textu.

### Příloha 3: Náhled nákupní objednávky.

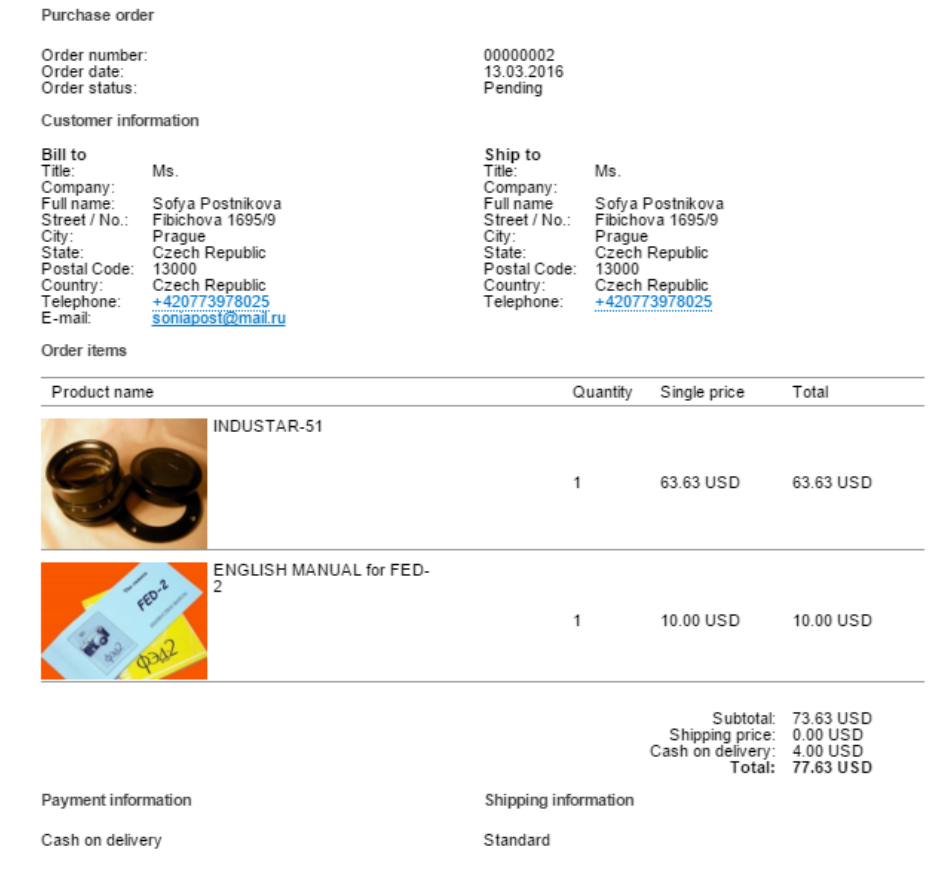

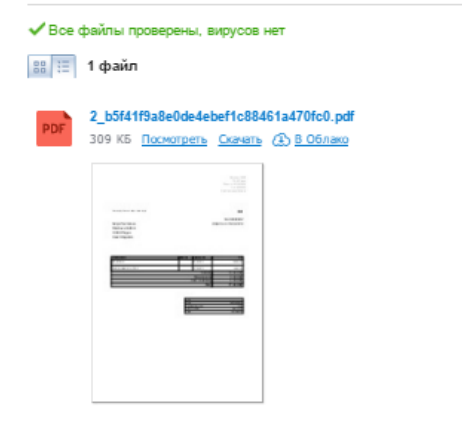

Zobrazení e-mailu «oznaméní o nákupu». Obsahuje i pdf přílohu.